# **Validar ACL de seguridad en switches Catalyst 9000**

# **Contenido**

Introducción **Prerequisites Requirements** Componentes Utilizados Antecedentes Terminology Ejemplos de Utilización de Recursos ACL Ejemplo 1. TCAM IPv4 Ejemplo 2. TCAM/L4OP/VCU IPv4 Ejemplo 3. IPv6TCAM/L4OP/VCU Topología Configurar y verificar Escenario 1. PACL (IP ACL) Configuración de PACL con ACL IP Verificar PACL Situación hipotética 2. PACL (MAC ACL) Configuración de PACL con MAC ACL Verificar PACL Situación hipotética 3. RACL Configurar RACL Verificar RACL Situación hipotética 4. VACL Configuración de VACL Verificar VACL Situación hipotética 5. ACL de grupo/cliente (DACL) Configuración de GACL Verificar GACL Situación hipotética 6. Registro ACL Troubleshoot Estadísticas de ACL Borrado de Estadísticas ACL ¿Qué sucede cuando se agota el TCAM de ACL? Agotamiento de ACL TCAM Agotamiento de VCU Errores de Syslog ACL Escenarios sin recursos y acciones de recuperación Verificar la escalabilidad ACL Plantilla SDM personalizada (reasignación TCAM) Información Relacionada Comandos Debug y Trace

# **Introducción**

Este documento describe cómo verificar y resolver problemas de ACL (listas de control de acceso) en los switches Catalyst 9000 Series.

# **Prerequisites**

# **Requirements**

No hay requisitos específicos para este documento.

# **Componentes Utilizados**

La información que contiene este documento se basa en las siguientes versiones de hardware:

- C9200
- C9300
- C9400
- C9500
- C9600

La información que contiene este documento se creó a partir de los dispositivos en un ambiente de laboratorio específico. Todos los dispositivos que se utilizan en este documento se pusieron en funcionamiento con una configuración verificada (predeterminada). Si tiene una red en vivo, asegúrese de entender el posible impacto de cualquier comando.

**Nota**: Consulte la guía de configuración correspondiente para conocer los comandos utilizados para habilitar estas funciones en otras plataformas de Cisco.

# **Antecedentes**

Las ACL filtran el tráfico a medida que pasa a través de un router o switch y permiten o deniegan paquetes que cruzan interfaces especificadas. Una ACL es una colección secuencial de condiciones de permiso y denegación que se aplican a los paquetes. Cuando se recibe un paquete en una interfaz, el switch compara los campos en el paquete con cualquier ACL aplicada para verificar que el paquete tiene los permisos requeridos para ser reenviado, según los criterios especificados en las listas de acceso. Uno por uno, prueba los paquetes contra las condiciones de una lista de acceso. La primera coincidencia decide si el switch acepta o rechaza los paquetes. Debido a que el switch deja de probar después de la primera coincidencia, el orden de las condiciones en la lista es crítico. Si no coincide ninguna condición, el switch rechaza el paquete. Si no hay restricciones, el switch reenvía el paquete; de lo contrario, el switch descarta el paquete. El switch puede utilizar ACL en todos los paquetes que reenvía.

Puede configurar listas de acceso para proporcionar seguridad básica a su red. Si no configura las ACL, todos los paquetes que pasan a través del switch se pueden permitir en todas las partes de la red. Puede utilizar las ACL para controlar qué hosts pueden acceder a diferentes partes de una red o para decidir qué tipos de tráfico se reenvían o bloquean en las interfaces del router. Por ejemplo, puede reenviar el tráfico de correo electrónico, pero no el tráfico Telnet.

# **Terminology**

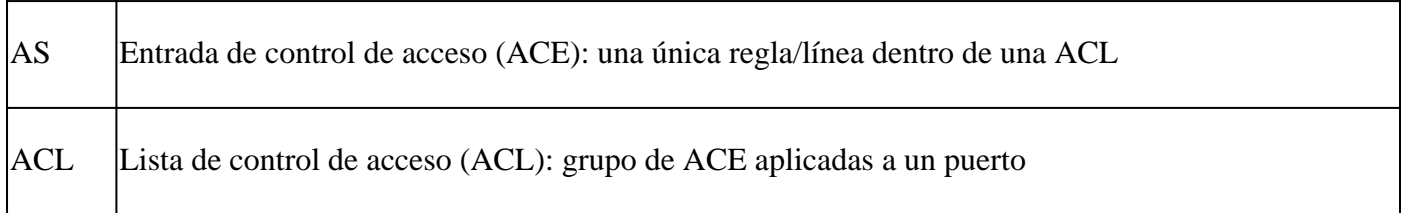

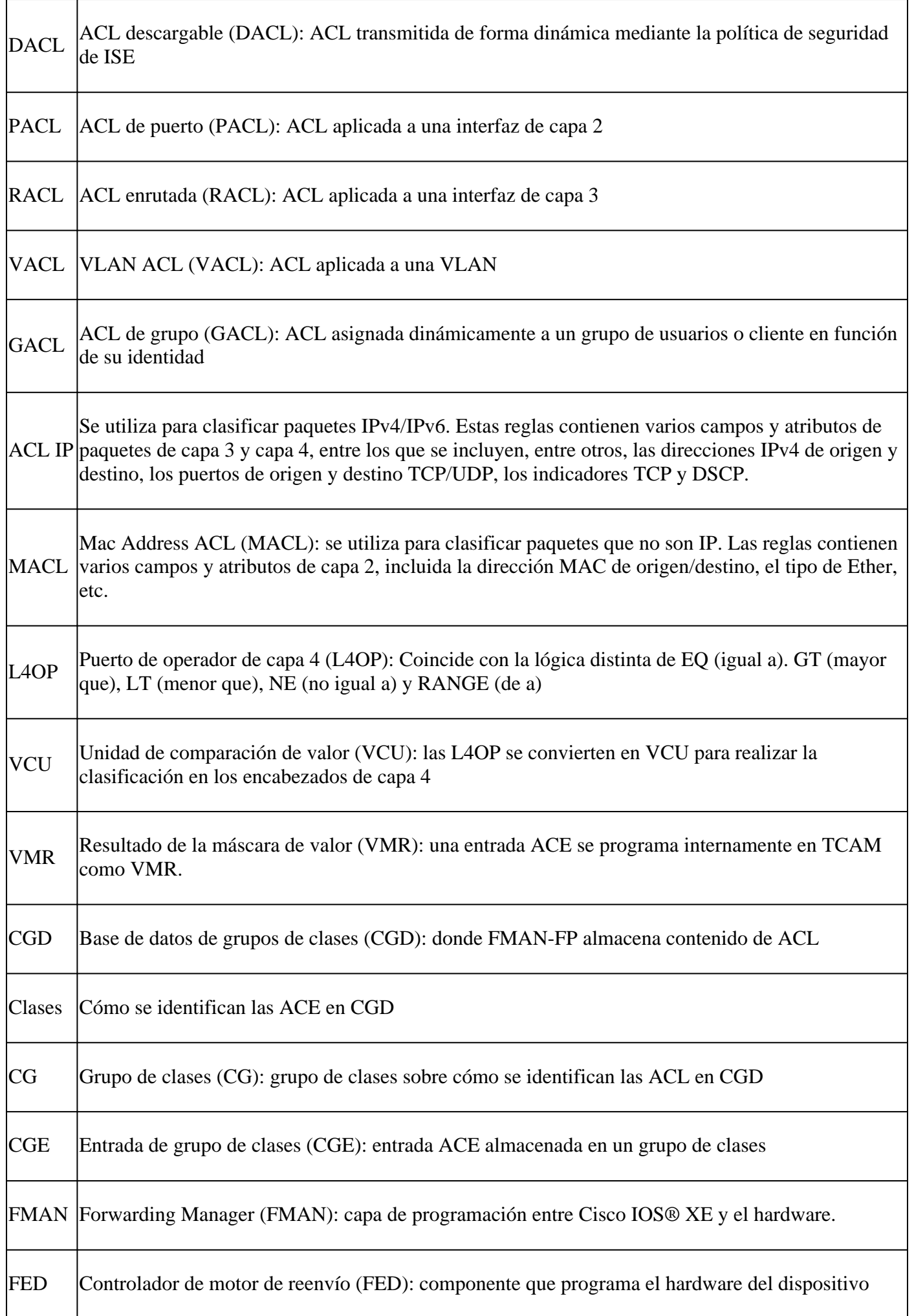

# **Ejemplos de Utilización de Recursos ACL**

Aquí se dan tres ejemplos para demostrar cómo las ACL consumen TCAM, L4OP y VCU.

# **Ejemplo 1. TCAM IPv4**

access-list 101 permit ip any 10.1.1.0 0.0.0.255 access-list 101 permit ip any 10.1.2.0 0.0.0.255 access-list 101 permit ip any 10.1.3.0 0.0.0.255 access-list 101 permit ip any 10.1.4.0 0.0.0.255 access-list 101 permit ip any 10.1.5.0 0.0.0.255

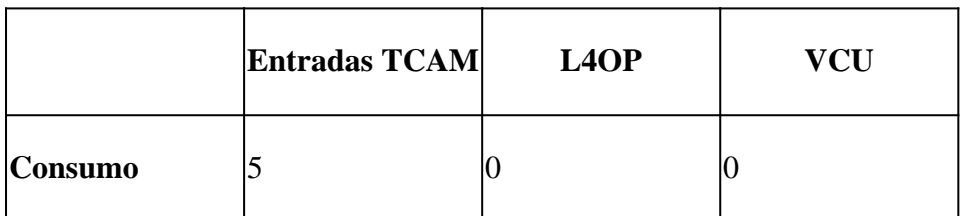

# **Ejemplo 2. TCAM/L4OP/VCU IPv4**

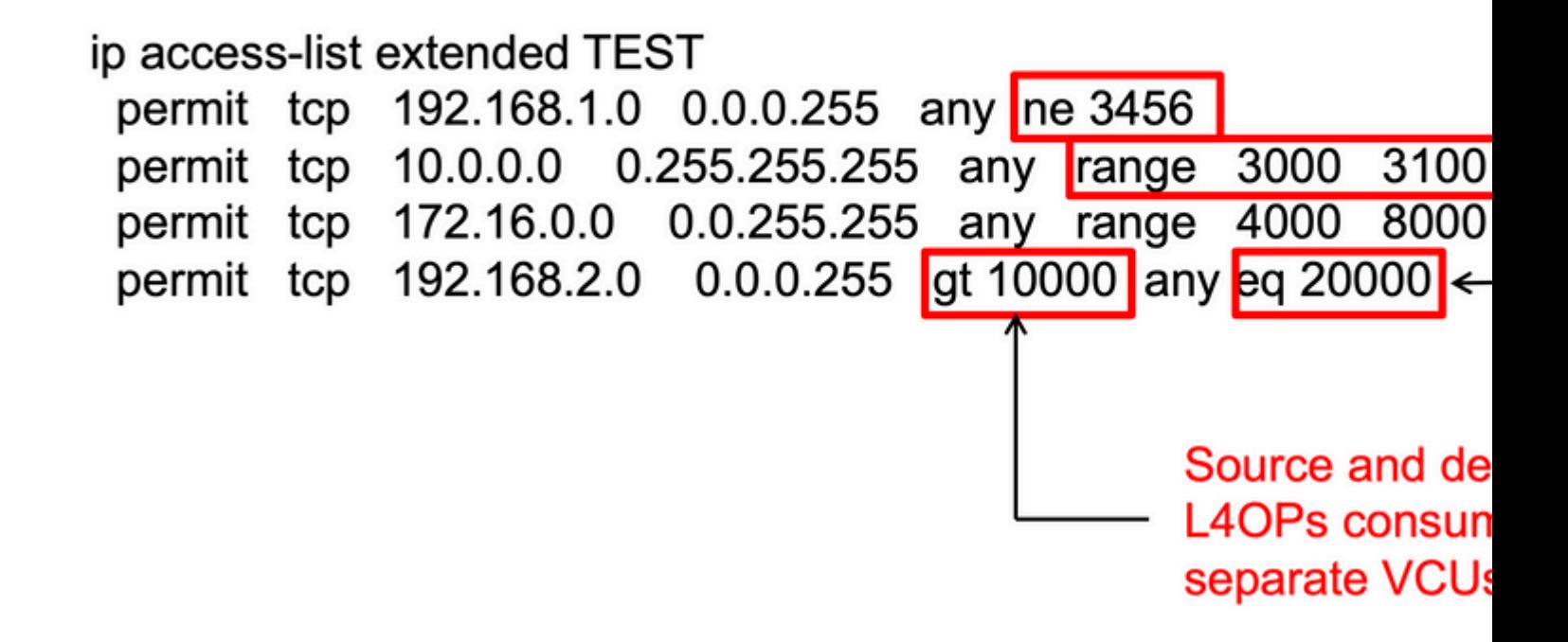

<#root>

ip access-list extended TEST 10 permit tcp 192.168.1.0 0.0.0.255 any

**neq 3456**

```
<-- 1 L4OP, 1 VCU
20 permit tcp 10.0.0.0 0.255.255.255 any
range 3000 3100 <-- 1 L4OP, 2 VCU
30 permit tcp 172.16.0.0 0.0.255.255 any
range 4000 8000 <-- 1 L4OP, 2 VCU
40 permit tcp 192.168.2.0 0.0.0.255
gt 10000
 any
eq 20000 <-- 2 L4OP, 2 VCU
```
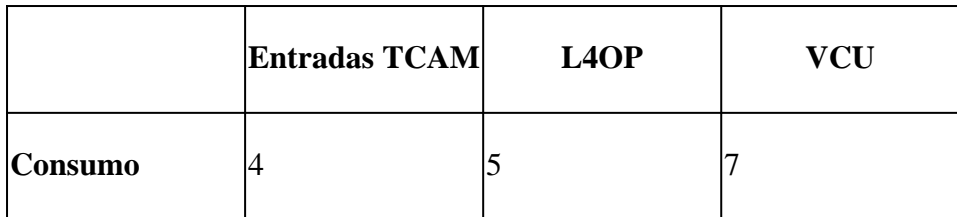

## **Ejemplo 3. TCAM/L4OP/VCU IPv6**

Las ACE IPv6 utilizan dos entradas TCAM frente a una para IPv4. En este ejemplo, cuatro ACE consumen ocho TCAM en lugar de cuatro.

<#root>

```
ipv6 access-list v6TEST
sequence 10 deny ipv6 any 2001:DB8:C18::/48 fragments
sequence 20 deny ipv6 2001:DB8::/32 any
sequence 30 permit tcp host 2001:DB8:C19:2:1::F host 2001:DB8:C18:2:1::1
```
**eq bgp <-- One L4OP & VCU**

sequence 40 permit tcp host 2001:DB8:C19:2:1::F

**eq bgp**

```
 host 2001:DB8:C18:2:1::1
```
**<-- One L4OP & VCU**

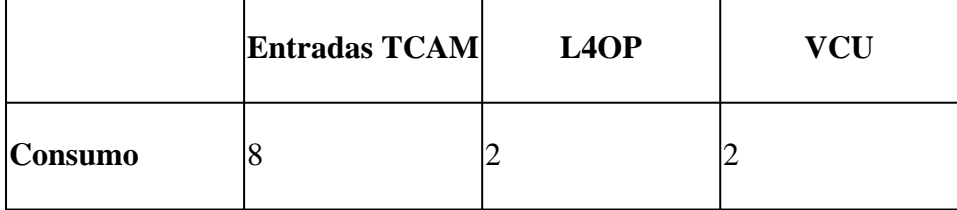

# **Topología**

La SVI 9300 VLAN 10 utiliza una de las dos direcciones IP que se muestran en esta imagen, en función de si se muestra un resultado de reenvío o descarte en los ejemplos.

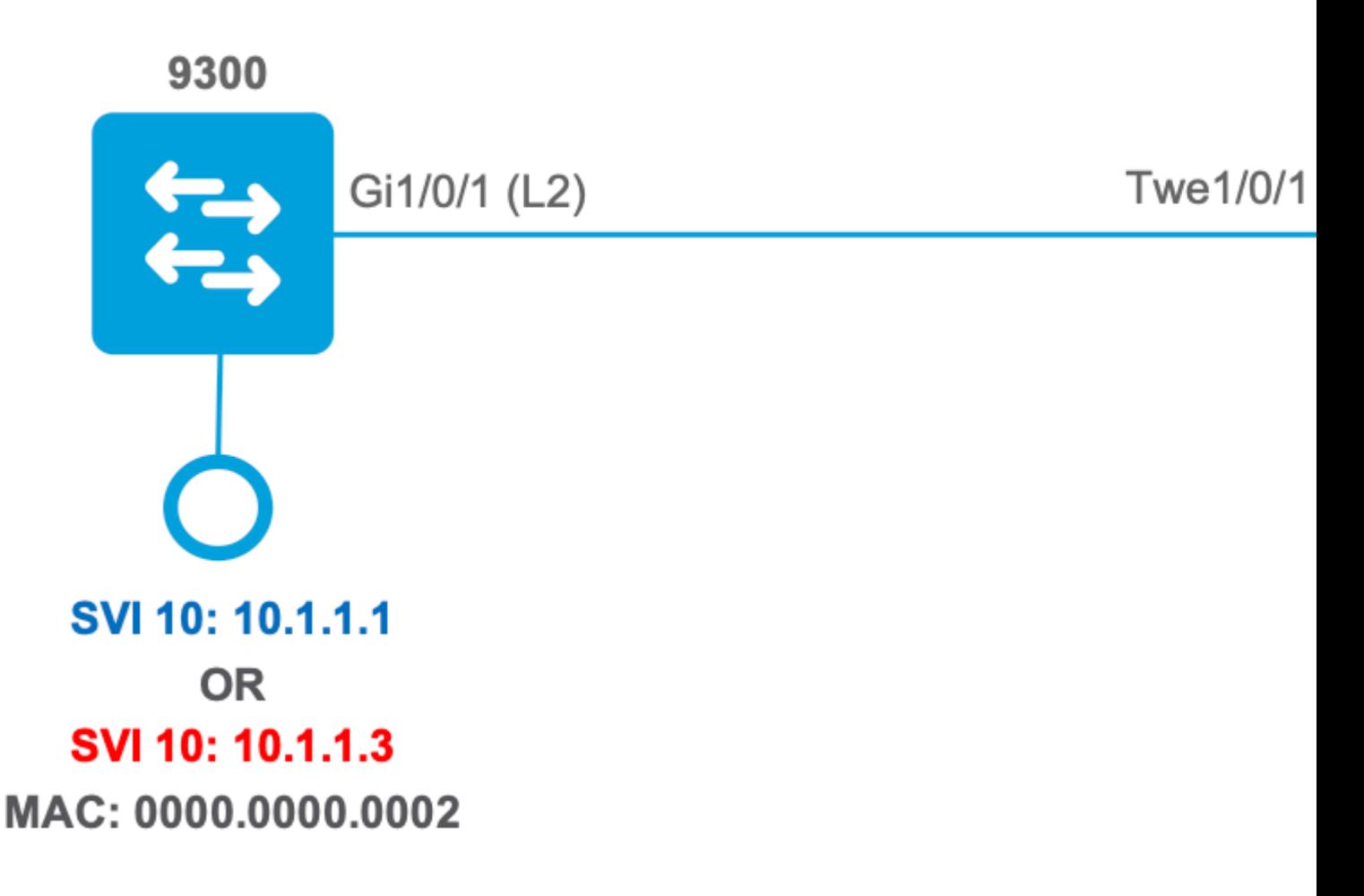

# **Configurar y verificar**

Esta sección trata sobre cómo verificar y resolver problemas de programación ACL en software y hardware.

# **Escenario 1. PACL (IP ACL)**

Las PACL se asignan a una interfaz de capa 2.

- Límite de seguridad: puertos o VLAN
- Adjunto: interfaz de capa 2
- Dirección: entrada o salida (de uno en uno)
- Tipos de ACL compatibles: ACL MAC y ACL IP (estándar o ampliada)

### **Configuración de PACL con ACL IP**

<#root>

9500H(config)#

9500H(config-ext-nacl)# **permit ip host 10.1.1.1 any** 9500H(config-ext-nacl)# **permit udp host 10.1.1.1 eq 1000 host 10.1.1.2** 9500H# **show access-lists TEST <-- Display the ACL configured** Extended IP access list TEST 10 permit ip host 10.1.1.1 any 20 permit udp host 10.1.1.1 eq 1000 host 10.1.1.2 9500H(config)# **interface twentyFiveGigE 1/0/1 <-- Apply ACL to Layer 2 interface** 9500H(config-if)# **ip access-group TEST in** 9500H# **show running-config interface twentyFiveGigE 1/0/1** Building configuration... Current configuration : 63 bytes ! interface TwentyFiveGigE1/0/1  **ip access-group TEST in <-- Display the ACL applied to the interface**

end

#### **Verificar PACL**

Recupere el IF\_ID asociado a la interfaz.

<#root>

9500H#

**show platform software fed active ifm interfaces ethernet**

Interface

 **IF\_ID**

State

TwentyFiveGigE1/0/1

0x00000008

**READY** 

```
\leftarrow- IF_ID value for Tw1/0/1
```
Verifique el ID de grupo de clase (ID de CG) enlazado al IF\_ID.

```
<\#root9500H#
show platform software fed active acl interface 0x8 <-- IF_ID with leading zeros omitted
########
                              ##################
#######
       Printing Interface Infos
                              ################
                              ##################
########
INTERFACE:
TwentyFiveGigE1/0/1
                                          <-- Confirms the interface matches the IF_ID
MAC 0000, 0000, 0000intfinfo: 0x7f8cfc02de98
   Interface handle: 0x7e000028
Interface Type: Port
                                                <-- Type: Port indicates Layer 2 interface
if-id: 0x0000000000000008<-- IF_ID 0x8 is correct
   Input IPv4: Policy Handle: 0x5b000093
                                             <-- The named ACL bound to this interface
Policy Name: TEST
   CG ID: 9
                                            <-- Class Group ID for this entry
CGM Feature: [0] acl
                                             \leq-- Feature is ACL
      Bind Order: 0
```
Información de ACL asociada a la ID de CG.

 $<\#root$ 9500H# show platform software fed active acl info acl-cgid 9 <-- The CG ID associated to the ACL TEST ######### ################## ######## Printing CG Entries ################ ######### ################## ===================================== ACL CG (acl/9): TEST type: IPv4 <-- feature ACL/CG ID 9: ACl name TEST : ACL type IPv4 Total Ref count 1 <u>----------------------------------</u> 1 Interface <-- ACL is applied to one interface ---------------------------------region reg\_id: 10 subregion subr\_id: 0  $GCE#:1$ #flds: 2  $14:$ N matchall:N deny:N  $\leftarrow$  #flds: 2 = two fields in entry | 14:N (no Layer 4 port match) Result: 0x01010000 ipv4\_src: value  $\equiv$ 0x0a010101

```
mask = 0xffffffff
```
 $\leftarrow$  src 0x0a010101 hex = 10.1.1.1 | mask 0xffffffff = exact host match

```
\equiv0 \times 00000000, mask = 0 \times 00000000\epsilon – –
dst & mask = 0x00000000 = match any
       GCE#:1 #flds: 4
14:Ymatchall: N deny: N
\leftarrow #flds: 4 = four fields in entry | 14:Y (ACE uses UDP port L4 match)
        Result: 0x01010000
ipv4\_src: value = 0x0a010101, mask = 0xfffffff <-- Exact match (host) 10.1.1.1
ipv4\_dst: value = 0x0a010102, mask = 0xffffffff <-- Exact match (host) 10.1.1.2
ip_prot: start = 17, end = 17<-- protocol 17 is UDP
```

```
14\_src: start = 1000, end = 1000
```
<-- matches eq 1000 (equal UDP port 1000)

Información de política sobre el ID de CG, así como qué interfaces utilizan el ID de CG.

 $\lt$ #root $>$ 9500H# show platform software fed active acl policy 9 <-- Use the CG ID value ######### ################## ######## Printing Policy Infos ################# ################## ######### <-- Interface with ACL applied INTERFACE: TwentyFiveGigE1/0/1 MAC 0000.0000.0000 intfinfo: 0x7f8cfc02de98

Interface handle: 0x7e000028

Interface Type: Port  $if - id: 0x0000000000000008$ <-- The Interface IF ID 0x8 <u> - - - - - - - - - - - -</u> Direction: Input <-- ACl is applied in the ingress direction Protocol Type: IPv4  $\leftarrow$ - Type is IPv4 Policy Intface Handle: 0x880000c1 Policy Handle: 0x5b000093 ################## ########## ######## Policy information ################# ######### ################# : 0x5b000093 Policy handle Policy name : TEST <-- ACL Name TEST  $\cdot$  9 **TD** <-- CG ID for this ACL entry Protocol : [3] IPV4 Feature : [1] AAL\_FEATURE\_PACL <-- ASIC feature is PACL Number of ACLs  $\therefore$  1 ## Complete policy ACL information Acl number  $\therefore$  1 Acl handle : 0x320000d2 Acl flags : 0x00000001 Number of ACEs  $\therefore$  3 <-- 3 ACEs: two explicit and the implicit deny entry Ace handle [1] : 0xb700010a Ace handle [2] : 0x5800010b  $Interface(s):$ TwentyFiveGigE1/0/1 <-- The interface ACL is applied ######### ##################

######## Policy instance information ################# ######### ################## ######################################################## Policy intf handle : 0x880000c1 Policy handle : 0x5b000093  $ID \t 9$ Protocol : [3] IPV4 Feature : [1] AAL\_FEATURE\_PACL Direction : [1] Ingress Number of ACLs : 1 Number of VMRs : 3------------

Confirme que PACL funciona.

**Nota:** Al introducir el show ip access-lists privileged EXEC , el conteo de coincidencias mostrado no tiene en cuenta los paquetes que tienen acceso controlado en el hardware. Utilice el comando show platform software fed switch {*switch\_num*|active|standby}acl counters hardware privilegedEXEC para obtener algunas estadísticas básicas de ACL de hardware para paquetes conmutados y enrutados.

```
<#root>
### Ping originated from neighbor device with source 10.1.1.1 ###
C9300#
ping 10.1.1.2 source g 1/0/1
Type escape sequence to abort.
Sending 5, 100-byte ICMP Echos to 10.1.1.2, timeout is 2 seconds:
Packet sent with a source address of 10.1.1.1 And Source is permitted and ping is succe is permitted and p
!!!!!
Success rate is 100 percent (5/5), round-trip min/avg/max = 1/1/1 ms <-- 100% ping success 
### Ping originated from neighbor device with source 10.1.1.3 ###
C9300#
ping 10.1.1.2 source g 1/0/1
Type escape sequence to abort.
Sending 5, 100-byte ICMP Echos to 10.1.1.2, timeout is 2 seconds:
Packet sent with a source address of 10.1.1.3 <-- Ping source is denied (implicit
.....
Success rate is 0 percent (0/5) \leftarrow 0% ping success
```
9500H# **show access-lists TEST** Extended IP access list TEST 10 permit ip host 10.1.1.1 any **10 and 10 and 10 and 10 and 10 and 10 and 10 and 10 and 10 and 10 and 10 and 10 and 10 and 10 and 10 and 10 and 10 and 10 and 10 and 10 and 10 and 10 and 10 and 10 and 10 and 10 and 10 and 1 20 permit udp host 10.1.1.1 eq 1000 host 10.1.1.2** 9500H# **show platform software fed active acl counters hardware | i PACL Drop** Ingress IPv4 PACL Drop (0x77000005): 11 frames <-- Hardware level command displays Ingress IPv6 PACL Drop (0x12000012): 0 frames

**<...snip...>**

# **Situación hipotética 2. PACL (MAC ACL)**

Las PACL se asignan a una interfaz de capa 2.

- Límite de seguridad: puertos o VLAN
- Adjunto: interfaz de capa 2
- Dirección: entrada o salida (de uno en uno)
- Tipos de ACL compatibles: ACL MAC y ACL IP (estándar o ampliada)

#### **Configuración de PACL con MAC ACL**

<#root> 9500H# **show run | sec mac access-list** mac access-list extended **MAC-TEST <-- MAC ACL named MAC-TEST permit host 0001.aaaa.aaaa any <-- permit host MAC to any dest MAC** 9500H# **show access-lists MAC-TEST**

Extended MAC access list MAC-TEST permit host 0001.aaaa.aaaa any

9500H#

Building configuration... interface TwentyFiveGigE1/0/1 switchport access vlan 10 switchport mode access mac access-group MAC-TEST in <-- Applied MACL to layer 2 interface

#### **Verificar PACL**

Recupere el IF\_ID asociado a la interfaz.

 $<\#root$ 

9500H#

show platform software fed active ifm interfaces ethernet

#### Interface

IF ID

State

TwentyFiveGigE1/0/1

0x00000008

**READY** 

 $\leftarrow$ - IF\_ID value for Tw1/0/1

Verifique el ID de grupo de clase (ID de CG) enlazado al IF\_ID.

<#root> 9500H# show platform software fed active acl interface 0x8 <-- IF\_ID with leading zeros omitted ######## ################## ####### Printing Interface Infos ################# ######## ################## INTERFACE: TwentyFiveGigE1/0/1 <-- Confirms the interface matches the II

MAC 0000.0000.0000

intfinfo: 0x7f489404e408 Interface handle: 0x7e000028 Interface Type: Port <-- Type: Port indicates Layer 2 interface if-id: 0x0000000000000008 <-- IF\_ID 0x8 is correct Input MAC: Policy Handle: 0xde000098 Policy Name: MAC-TEST <-- The named ACL bound to this interface CG ID: 20 <-- Class Group ID for this entry CGM Feature: [0] acl <-- Feature is ACL Bind Order: 0 Información de ACL asociada a la ID de CG.  $\langle$ #root $\rangle$  $9500H#$ show platform software fed active acl info acl-cgid 20 <-- The CG ID associated to the ACl MAC-TEST ######### ################## Printing CG Entries ######## ################# ######### ################## ====================================== <-- feature ACL/CG ID 20: ACL name MAC-TES ACL CG (acl/20): MAC-TEST type: MAC Total Ref count 1 ----------------------------------1 Interface <-- Applied to one interface region reg\_id: 3 subregion subr\_id: 0 GCE#:1 #flds: 2 14:N matchall:N deny:N Result: 0x01010000

```
mac_src: value = 0x1aaaaaaaa
```

```
mask = 0xffffffffffffffff
```
<-- Mac source: 0xlaaaaaaaa | hex with leading zeros omitted (0001.aaaa.aaaa) & mask 0xffffffffffff is l

Información de política sobre el ID de CG, así como qué interfaces utilizan el ID de CG.

```
<#root>
9500H#
show platform software fed active acl policy 20 <-- Use the CG ID value
#########
                            ##################
########
         Printing Policy Infos
                             #################
#########
                            ##################
INTERFACE: TwentyFiveGigE1/0/1
                                           <-- Interface with ACL applied
MAC 0000, 0000, 0000intfinfo: 0x7f8cfc02de98
   Interface handle: 0x7e000028
   Interface Type: Port
if-id: 0x00000000000000008
                                        <-- The Interface IF_ID 0x8
<u> - - - - - - - - - - -</u>
Direction: Input
                                           <-- ACl is applied in the ingress direction
Protocol Type: MAC
                                           <-- Type is MAC
   Policy Intface Handle: 0x30000c6
   Policy Handle: 0xde000098
#########
                            ##################
########
            Policy information
                             #################
#########
                            ##################
Policy handle
                : 0xde000098
Policy name
                : MAC-TEST
                                           <-- ACL name is MAC-TEST
```
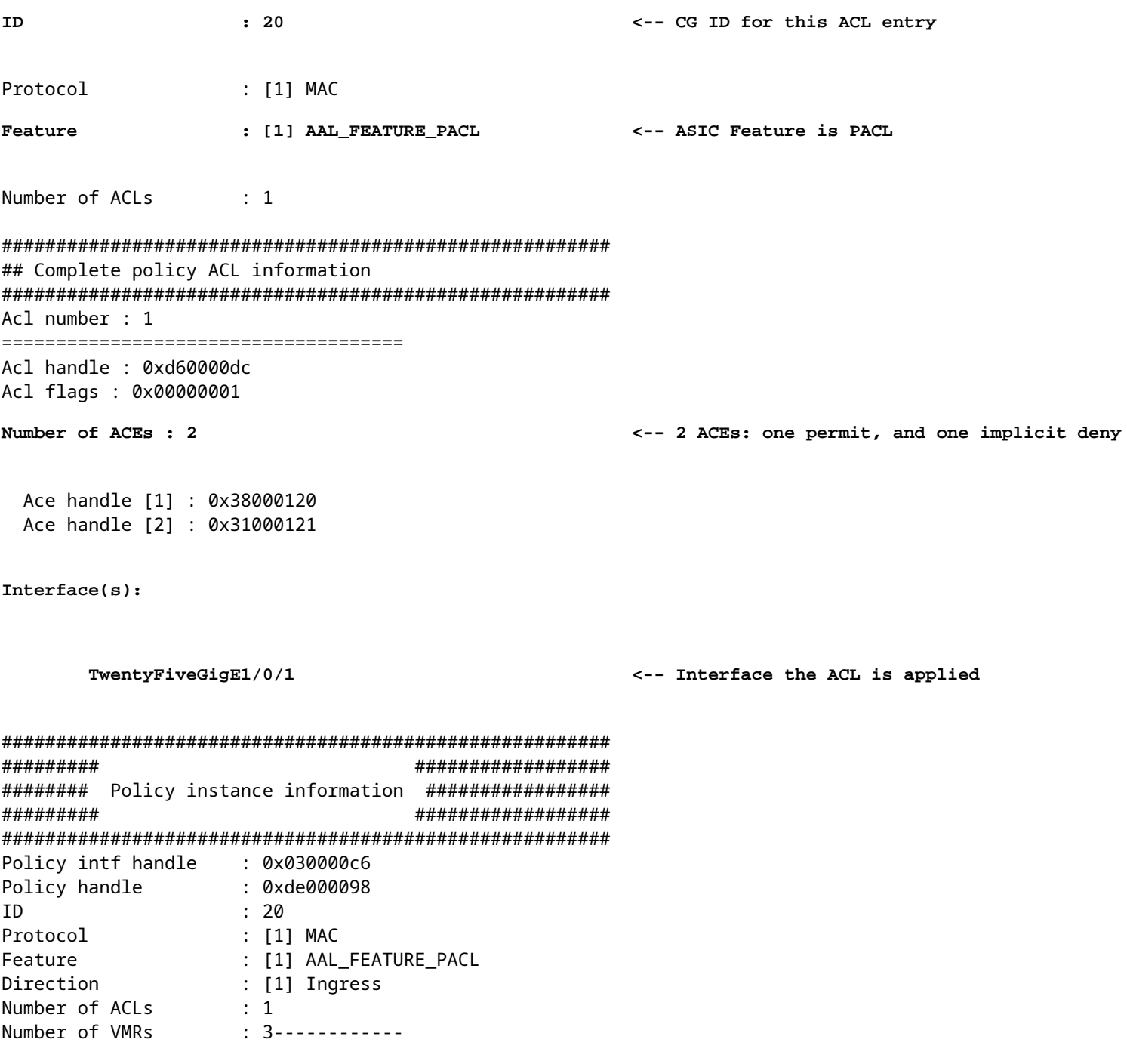

### Confirme que PACL funciona:

- · La MACL sólo permite la dirección de origen 0001.aaaa.aaaa.
- · Dado que se trata de una ACL MAC, se descarta un paquete ARP que no es de IP y, por lo tanto, el ping falla.

 $\langle$ #root $>$ 

### Ping originated from neighbor device with Source MAC 0000.0000.0002 ###

C9300#

ping 10.1.1.2 source vlan 10

Type escape sequence to abort. Sending 5, 100-byte ICMP Echos to 10.1.1.2, timeout is 2 seconds: Packet sent with a source address of 10.1.1.1 ..... **Success rate is 0 percent (0/5)** C9300# **show ip arp** Protocol Address (min) Hardware Addr Type Interface Internet 10.1.1.2 0 **Incomplete** ARPA **<-- ARP is unable to complete on Source device ### Monitor capture configured on Tw 1/0/1 ingress ###** 9500H# **monitor capture 1 interface TwentyFiveGigE 1/0/1 in match any** 9500H# **show monitor cap** Status Information for Capture 1 Target Type:  **Interface: TwentyFiveGigE1/0/1, Direction: IN 9500H#sh monitor capture 1 buffer brief | inc ARP** 5 4.767385 00:00:00:00:00:02 b^F^R **ff:ff:ff:ff:ff:ff ARP 60 Who has 10.1.1.2? Tell 10.1.1.1** 8 8.767085 00:00:00:00:00:02 b^F^R ff:ff:ff:ff:ff:ff ARP 60 Who has 10.1.1.2? Tell 10.1.1.1 11 10.767452 00:00:00:00:00:02 b^F^R ff:ff:ff:ff:ff:ff ARP 60 Who has 10.1.1.2? Tell 10.1.1.1 13 12.768125 00:00:00:00:00:02 b^F^R ff:ff:ff:ff:ff:ff ARP 60 Who has 10.1.1.2? Tell 10.1.1.1 **<-- 9300 (10.1.1.1) sends ARP request, but since there is no reply 4 more ARP requests are sent** 

#### 9500H#

**show platform software fed active acl counters hardware | inc MAC PACL Drop Ingress MAC PACL Drop (0x73000021): 937 frames <-- Confirmed that ARP requests** Egress MAC PACL Drop (0x0200004c): 0 frames **<...snip...>**

## **Situación hipotética 3. RACL**

RACL se asigna a una interfaz de Capa 3 como una interfaz SVI o una interfaz ruteada.

- Límite de seguridad: diferentes subredes
- Adjunto: interfaz de capa 3
- Dirección: entrada o salida
- Tipos de ACL compatibles: ACL IP (estándar o ampliada)

#### **Configurar RACL**

```
<#root>
9500H(config)#
ip access-list extended TEST <-- Create a named extended ACL
9500H(config-ext-nacl)#
permit ip host 10.1.1.1 any
9500H(config-ext-nacl)#
permit udp host 10.1.1.1 eq 1000 host 10.1.1.2
9500H#
show access-lists TEST <-- Display the ACL configured
Extended IP access list TEST
    10 permit ip host 10.1.1.1 any
    20 permit udp host 10.1.1.1 eq 1000 host 10.1.1.2
9500H(config)#
interface Vlan 10 <-- Apply ACL to Layer 3 SVI interface
9500H(config-if)#
ip access-group TEST in
9500H#
show running-config interface Vlan 10
Building configuration...
Current configuration : 84 bytes
!
interface Vlan10
 ip access-group TEST in <-- Display the ACL applied to the interface
```
#### **Verificar RACL**

Recupere el IF\_ID asociado a la interfaz.

```
\langle#root\rangle9500H#
show platform software fed active ifm mappings l3if-le <-- Retrieve the IF_ID for a Layer 3 SVI type po
Mappings Table
L3IF_LE
                     Interface
                                                   IF\_IDType
. . . . . . . . . . . . . . . .
0x00007f8d04983958
Vlan10
0x00000026
      SVI L3 LE
<-- IF_ID value for SVI 10
Verifique el ID de grupo de clase (ID de CG) enlazado al IF_ID.
\langle#root\rangle9500H#
show platform software fed active acl interface 0x26 <-- IF_ID for SVI Vlan 10 with leading zeros omit
##################
########
#######
         Printing Interface Infos
                               #################
########
                               ##################
INTERFACE: Vlan10
                                                 <-- Confirms the interface matches the IF_II
MAC 0000.0000.0000
intfinfo: 0x7f8cfc02de98
   Interface handle: 0x6e000047
Interface Type: L3
                                              <-- Type: L3 indicates Layer 3 type interface
if-id: 0x0000000000000026
                                              <-- IF ID 0x26 is correct
   Input IPv4: Policy Handle: 0x2e000095
```
Policy Name: TEST <-- The named ACL bound to this interface CG ID: 9 <-- Class Group ID for this entry CGM Feature: [0] acl <-- Feature is ACL Bind Order: 0 Información de ACL asociada a la ID de CG.  $\lt$ #root $>$ 9500H# show platform software fed active acl info acl-cgid 9 <-- The CG ID associated to the ACL TEST ######### ################## Printing CG Entries ######## ################# ######### ################## ====================================== ACL CG (acl/9): TEST type: IPv4 <-- feature ACL/CG ID 9: ACl name TEST : ACl type IPv4 Total Ref count 2 ----------------------------------2 Interface <-- Interface count is 2. Applied to SVI 10 and as PACL to Tw1/0, ---------------------------------region reg\_id: 10 subregion subr\_id: 0  $GCF#:1$ #flds:  $2$  $14:$  N matchall:N deny:N  $\leftarrow$  #flds: 2 = two fields in entry | 14:N (no Layer 4 port match) Result: 0x01010000

```
 ipv4_src: value
 =
0x0a010101
,
mask = 0xffffffff
<-- src 0x0a010101 hex = 10.1.1.1 | mask 0xffffffff = exact host match
      ipv4_dst: value
 =
0x00000000, mask = 0x00000000
<--
dst & mask = 0x00000000 = match any
    GCE#:1 #flds: 4
l4:Y
 matchall:N deny:N
<-- #flds: 4 = four fields in entry | l4:Y (ACE uses UDP port L4 match)
      Result: 0x01010000
      ipv4_src: value = 0x0a010101, mask = 0xffffffff <-- Exact match (host) 10.1.1.1
      ipv4_dst: value = 0x0a010102, mask = 0xffffffff <-- Exact match (host) 10.1.1.2
      ip_prot: start = 17, end = 17 <-- protocol 17 is UDP
      l4_src: start = 1000, end = 1000 <-- matches eq 1000 (equal UDP port 1000)
```
Información de política sobre el ID de CG, así como qué interfaces utilizan el ID de CG.

<#root>

9500H#

**show platform software fed active acl policy 9 <-- Use the CG ID Value**  ########################################################

######### ################## ######## Printing Policy Infos ################# ######### ################## INTERFACE: Vlan10 <-- Interface with ACL applied MAC 0000.0000.0000 intfinfo: 0x7f8cfc02de98 Interface handle: 0x6e000047 Interface Type: L3 if-id: 0x0000000000000026 <-- Interface IF ID 0x26 Direction: Input <-- ACL applied in the ingress direction Protocol Type: IPv4 <-- Type is IPv4 Policy Intface Handle: 0x1c0000c2 Policy Handle: 0x2e000095 ######### ################# ######## Policy information ################# ######### ################## Policy handle : 0x2e000095 Policy name : TEST <-- ACL name TEST **ID**  $\cdot$  9 <-- CG ID for this ACL entry Protocol  $\colon$  [3] IPV4 Feature : [27] AAL\_FEATURE\_RACL <-- ASIC feature is RACL Number of ACLs : 1 ## Complete policy ACL information Acl number : 1 : 0x7c0000d4 Acl handle : 0x00000001 Acl flags Number of ACEs : 5 <-- 5 Aces: 2 explicit, 1 implicit deny, 2 ???  Ace handle [1] : 0x0600010f Ace handle [2] : 0x8e000110 Ace handle [3] : 0x3b000111 Ace handle [4] : 0xeb000112 Ace handle [5] : 0x79000113

**Interface(s):**

 **Vlan10 <-- The interface the ACL is applied**

```
########################################################
######### ##################
######## Policy instance information #################
######### ##################
########################################################
Policy intf handle : 0x1c0000c2
Policy handle : 0x2e000095
ID \t 9Protocol : [3] IPV4
Feature : [27] AAL_FEATURE_RACL
Direction : [1] Ingress
Number of ACLs : 1
Number of VMRs : 4------------
```
#### Confirme que RACL funciona.

**Nota:** Al introducir el show ip access-lists privileged EXEC , el conteo de coincidencias mostrado no tiene en cuenta los paquetes que tienen acceso controlado en el hardware. Utilice el switch show platform software fed{*switch\_num*|active|standby}*acl counters hardware*comando EXEC privilegiado para obtener algunas estadísticas básicas de ACL de hardware para paquetes conmutados y enrutados.

#### <#root>

**### Ping originated from neighbor device with source 10.1.1.1 ###** C9300# **ping 10.1.1.2 source g 1/0/1** Type escape sequence to abort.

Sending 5, 100-byte ICMP Echos to 10.1.1.2, timeout is 2 seconds:

Packet sent with a source address of 10.1.1.1 **A source is state of a succe is permitted and p**  $\leftarrow$ 

```
!!!!!
```
**Success rate is 100 percent (5/5), round-trip min/avg/max = 1/1/1 ms <-- 100% ping success** 

**### Ping originated from neighbor device with source 10.1.1.3 ###**

C9300#

```
ping 10.1.1.2 source g 1/0/1
Type escape sequence to abort.
Sending 5, 100-byte ICMP Echos to 10.1.1.2, timeout is 2 seconds:
Packet sent with a source address of 10.1.1.3 A COVID-10 <-- Ping source is denied (implicit
.....
Success rate is 0 percent (0/5) \leftarrow 0% ping success
### Confirm RACL drop ###
9500H#
show access-lists TEST
Extended IP access list TEST
   10 permit ip host 10.1.1.1 any \leq -- Counters in this command do not
    20 permit udp host 10.1.1.1 eq 1000 host 10.1.1.2
9500H#
show platform software fed active acl counters hardware | i RACL Drop
Ingress IPv4 RACL Drop (0xed000007): 100 frames <-- Hardware level command display
```
**<...snip...>**

### **Situación hipotética 4. VACL**

Las VACL se asignan a una VLAN de Capa 2.

- Límite de seguridad: dentro de una VLAN o a través de ella
- Archivo adjunto: VLAN/VLAN Map
- Dirección: tanto entrada como salida a la vez
- Tipos de ACL compatibles: ACL MAC y ACL IP (estándar o ampliada)

#### **Configuración de VACL**

<#root>

**ip access-list extended TEST**

 10 permit ip host 10.1.1.1 any 20 permit ip any host 10.1.1.1

**ip access-list extended ELSE**

10 permit ip any any

**vlan access-map VACL 10**

 match ip address TEST action forward

**vlan access-map VACL 20**

 match ip address ELSE action drop

**vlan filter VACL vlan-list 10**

#### 9500H#

```
sh vlan access-map VACL
```
Vlan access-map "VACL" 10 Match clauses: ip address: TEST

#### **Action:**

#### **forward**

```
Vlan access-map "VACL" 20
  Match clauses:
     ip address: ELSE
```
 **Action:**

 **drop**

9500H#

**sh vlan filter access-map VACL**

VLAN Map VACL is filtering VLANs:

```
10
```
#### **Verificar VACL**

Recupere el IF\_ID asociado a la interfaz.

<#root>

9500H#

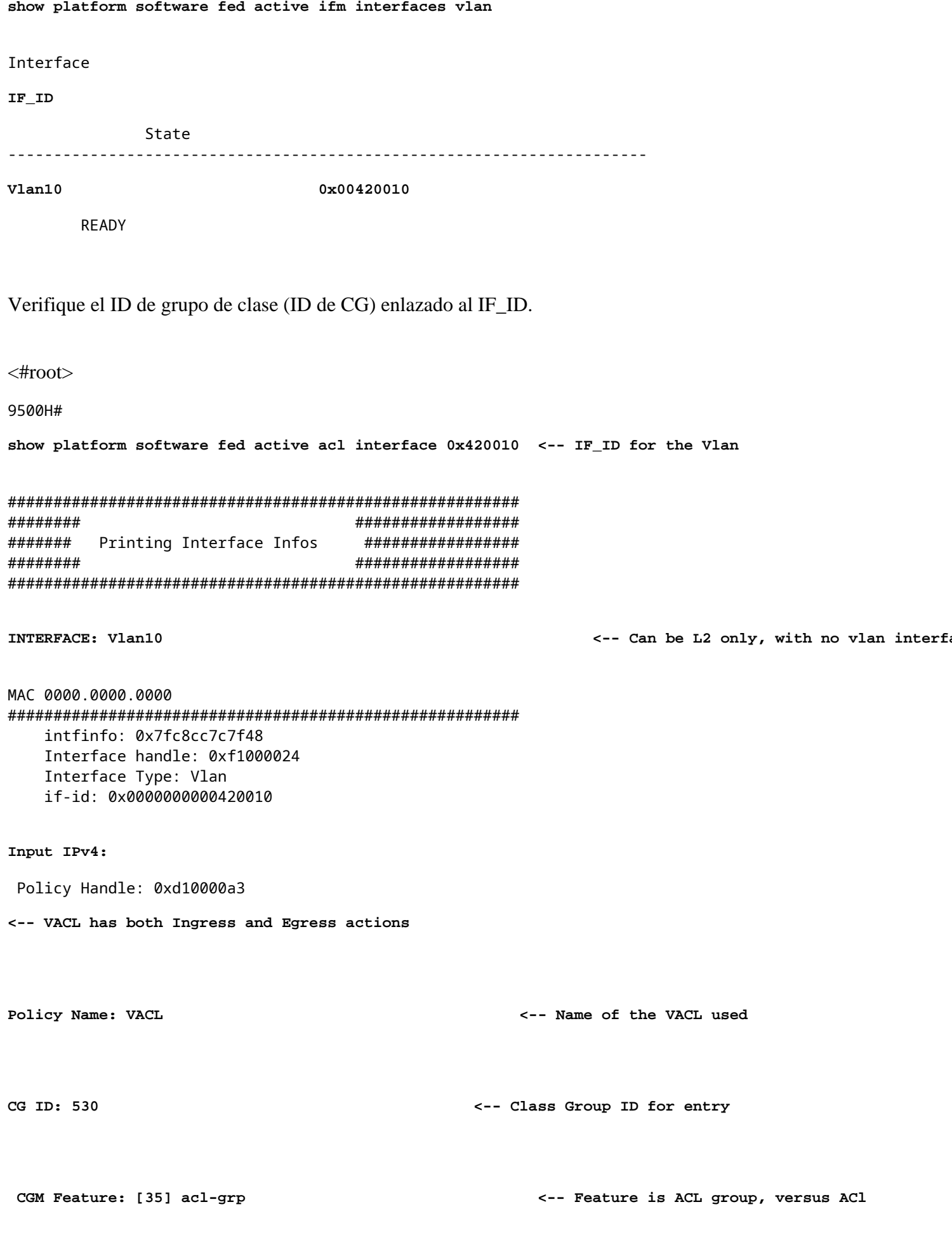

Bind Order: 0

```
Output IPv4:
Policy Handle: 0xc80000a4
<-- VACL has both Ingress and Egress actions
         Policy Name: VACL
              CG ID: 530
         CGM Feature: [35] acl-grp
    Bind Order: 0
```
Información de ACL asociada a la ID del grupo CG.

Hay dos ACL utilizadas en la misma política VACL denominada, agrupadas en este grupo de ACL

```
\langle#root\rangle9500H#
show platform software fed active acl info acl-grp-cgid 530 <-- use the group-id command versus gc ID
#########
                                 ##################
########
          Printing CG Entries
                                  #################
#########
                                  ##################
====================================
                                                            <-- feature acl/group ID 530: name VI
ACL CG (acl-grp/530): VACL type: IPv4
Total Ref count 2
-----------------------------------
2 VACL
                                                            <-- Ingress and egress ACL direction
----------------------------------
 region reg_id: 12
   subregion subr_id: 0
     GCE#:10 #flds: 2 14:N matchall:N deny:N
       Result: 0x06000000
ipv4\_src: value = 0x0a010101, mask = 0xffffffff<-- permit from host 10.1.1.1 (see PACL examp)
ipy4_dst: value = 0x00000000, mask = 0x00000000<-- to any other host
     GCE#:20 #flds: 2 14:N matchall:N deny:N
       Result: 0x06000000
ipv4\_src: value = 0x00000000, mask = 0x00000000
                                                   <-- permit from any host
```
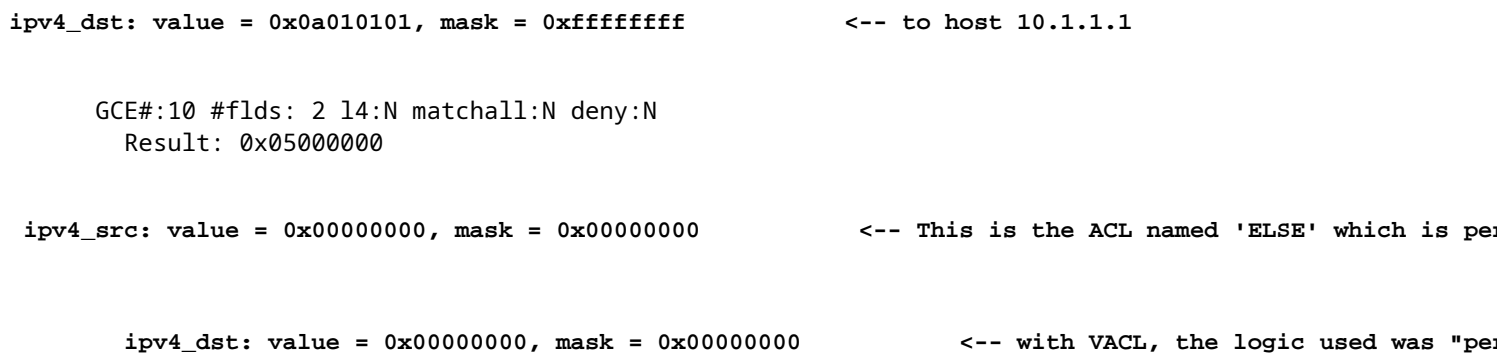

Información de política sobre el ID de CG, así como qué interfaces utilizan el ID de CG.

```
\lt#root>9500H#
show platform software fed active acl policy 530 <-- use the acl-grp ID
#########
                            ##################
########
         Printing Policy Infos
                            #################
#########
                            ##################
INTERFACE: Vlan10
MAC 0000.0000.0000
intfinfo: 0x7fa15802a5d8
   Interface handle: 0xf1000024
Interface Type: Vlan
                                         <-- Interface type is the Vlan, not a specific in
if-id: 0x0000000000420010
                                         <-- the Vlan IF_ID matches Vlan 10
<u>. . . . . . . . . . . .</u>
                                            <-- VACL in the input direction
Direction: Input
Protocol Type: IPv4
   Policy Intface Handle: 0x44000001
   Policy Handle: 0x29000090
#########
                            ##################
########
           Policy information
                             #################
#########
                            ##################
: 0x29000090
Policy handle
Policy name
              : VACL
                                            <-- the VACL policy is named 'VACL'
```
**TD**  $: 530$ Protocol : [3] IPV4 : [23] AAL FEATURE VACL <-- ASIC feature is VACL Feature Number of ACLs  $\cdot$  2 <-- 2 ACL used in the VACL: "TEST & ELSE" ## Complete policy ACL information Acl number : 1 Acl handle : 0xa6000090 Acl flags : 0x00000001 Number of ACEs : 4 Ace handle [1] : 0x87000107 Ace handle [2] : 0x30000108 Ace handle [3] : 0x73000109 Ace handle [4] : 0xb700010a Acl number  $: 2$ ====================================== Acl handle : 0x0f000091 Acl flags : 0x00000001 Number of ACEs : 1 Ace handle [1] : 0x5800010b  $Interface(s):$ Vlan10 ######### ################## ######### Policy instance information ################## ######### ################## Policy intf handle : 0x44000001 Policy handle : 0x29000090 <-- 530 is the acl group ID **TD**  $\cdot$  530 Protocol : [3] IPV4 Feature : [23] AAL\_FEATURE\_VACL Direction : [1] Ingress <-- Ingress VACL direction Number of ACLs : 2<br>Number of  $M_{\text{R}}$  : 4  $\therefore$  4------------Number of VMRs Direction: Output Protocol Type: IPv4 Policy Intface Handle: 0xac000002 Policy Handle: 0x31000091 ######### ################## Policy information ######## ################# ######### ################# Policy handle : 0x31000091

Policy name : VACL ID : 530 Protocol<br>Eesture : [3] IPV4 Feature : [23] AAL\_FEATURE\_VACL Number of ACLs  $\therefore$  2 ## Complete policy ACL information Acl number : 1 Acl handle : 0xe0000092<br>Acl flags : 0x00000001 Number of ACEs  $: 4$ Ace handle [1] : 0xf500010c Ace handle [2] : 0xd800010d Ace handle [3] : 0x4c00010e Ace handle [4] : 0x0600010f Acl number : 2 Acl handle : 0x14000093<br>Acl flags : 0x00000001 Number of ACEs : 1 Ace handle [1] : 0x8e000110  $Interface(s):$ Vlan10 ################## ######### ######### Policy instance information ################## ######### ################## Policy intf handle : 0xac000002 : 0x31000091 Policy handle  $\therefore$  530 **ID** <-- 530 is the acl group ID Protocol : [3] IPV4 Feature : [23] AAL\_FEATURE\_VACL  $: [2]$  Egress Direction <-- Egress VACL direction Number of ACLs  $\therefore$  2 Number of VMRs  $4 - - - - - - - - - - -$ 

Confirme que VACL funciona.

- La resolución de problemas es el mismo escenario que las secciones PACL y RACl. Consulte estas secciones para obtener detalles sobre la prueba de ping.
- Ping de 10.1.1.3 a 10.1.1.2 denegado por la política ACL aplicada.
- Verifique el comando platform drop.

 $<$ #root $>$ 

9500H#

show platform software fed active acl counters hardware | inc VACL Drop

```
Ingress IPv4 VACL Drop
              (0x23000006):
1011 frames <-- Hardware level command displays drops against VACL
```
**<...snip...>**

### **Situación hipotética 5. ACL de grupo/cliente (DACL)**

Las ACL de grupo/cliente se aplican dinámicamente a un grupo de usuarios o cliente en función de su identidad. A veces también se denominan DACL.

- Límite de seguridad: Cliente (nivel de interfaz de cliente)
- Adjunto: por interfaz de cliente
- Dirección: solo entrada
- Tipos de ACL compatibles: ACL MAC y ACL IP (estándar o ampliada)

#### **Configuración de GACL**

```
<#root>
Cat9400#
show run interface gigabitEthernet 2/0/1
Building configuration...
Current configuration : 419 bytes
!
interface GigabitEthernet2/0/1
 switchport access vlan 10
 switchport mode access
 switchport voice vlan 5
ip access-group ACL-ALLOW in \leftarrow This is the pre-authenticated ACL (deny ip any any)
 authentication periodic
 authentication timer reauthenticate server
 access-session control-direction in
 access-session port-control auto
 no snmp trap link-status
 mab
 dot1x pae authenticator
 spanning-tree portfast
```
**service-policy type control subscriber ISE\_Gi2/0/1**

end

Cat9400#

**show access-session interface gigabitEthernet 2/0/1 details**

Interface: GigabitEthernet2/0/1

 **IIF-ID: 0x1765EB2C <-- The IF\_ID used in this example is dynamic**

 **MAC Address: 000a.aaaa.aaaa <-- The client MAC**

 IPv6 Address: Unknown IPv4 Address: 10.10.10.10 User-Name: 00-0A-AA-AA-AA-AA

**Status: Authorized <-- Authorized client**

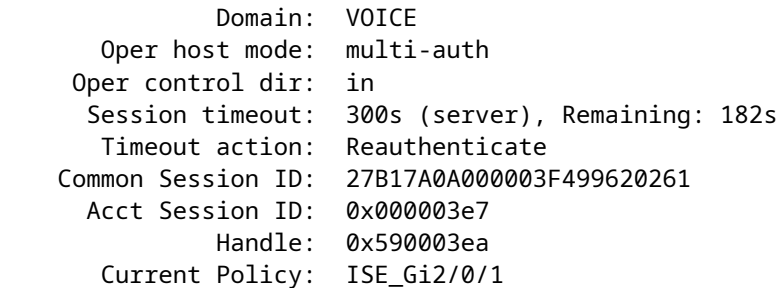

**Server Policies:**

ACS ACL:

**xACSACLx-IP-MAB-FULL-ACCESS-59fb6e5e**

 **<-- The ACL pushed from ISE server**

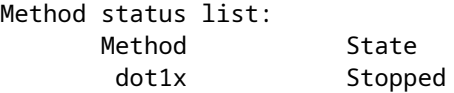

mab **Authc Success Authority Constructed Via MAB** (Mac authenticated via MAB (Mac authenticated via MAB (Mac authenticated via MAB (Mac authenticated via MAB (Mac authenticated via MAB (Mac authenticated via MAB (Mac aut

Cat9400#

**show ip access-lists xACSACLx-IP-MAB-FULL-ACCESS-59fb6e5e**

Extended IP access list xACSACLx-IP-MAB-FULL-ACCESS-GOOD-59fb6e5e

 **1 permit ip any any <-- ISE pushed a permit ip any any**

### **Verificar GACL**

ID de CG de grupo enlazado al if-id.

<#root>

Cat9400#

show platform software fed active acl interface 0x1765EB2C

<-- The IF ID from the access

################## ######## ####### Printing Interface Infos ################# ######## ################# 

#### INTERFACE: Client MAC

 $000a$ , aaaa, aaaa

<-- Client MAC matches the access-session output

#### **MAC**

#### 000a.aaaa.aaaa

#### intfinfo: 0x7f104820cae8 Interface handle: 0x5a000110

Interface Type: Group

<-- This is a group ident

 $\leftarrow$  the CG ID

<-- The ACL group ID

#### IIF ID: 0x1765eb2c

Input IPv4: Policy Handle: 0x9d00011e

Policy Name: ACL-ALLOW:xACSACLx-IP-MAB-FULL-ACCESS-59fb6e5e

<-- DACL name matches

#### CG ID: 127760

CGM Feature: [35]

#### acl-grp

Bind Order: 0

Información de ACL asociada con el ID de GC del grupo.

#### $\lt$ #root $>$

Cat9400#

show platform software fed active acl info acl-grp-cgid 127760

######### ################## ######## Printing CG Entries ################# ######### ################# ====================================

ACL CG (

```
acl-grp/127760
):
ACL-ALLOW:xACSACLx-IP-MAB-FULL-ACCESS-59fb6e5e
: type: IPv4
<-- Group ID & ACL name are correct
Total Ref count 1
---------------------------------
1 CGACL <-- 1 GACL (group ACL) is applied
---------------------------------
  region reg_id: 1
    subregion subr_id: 0
      GCE#:1 #flds: 2 l4:N matchall:N deny:N
        Result: 0x04000000
ipv4_src: value = 0x00000000, mask = 0x00000000 \leq 1999 \leq 1999 \leq 1999 \leq 1999 \leq 1999 \leq 1999 \leq 1999 \leq 1999 \leq 1999 \leq 1999 \leq 1999 \leq 1999 \leq 1999 \le ipv4_dst: value = 0x00000000, mask = 0x00000000
      GCE#:10 #flds: 2 l4:N matchall:N deny:N
         Result: 0x04000000
         ipv4_src: value = 0x00000000, mask = 0x00000000
         ipv4_dst: value = 0x00000000, mask = 0x00000000
```
# **Situación hipotética 6. Registro ACL**

El software del dispositivo puede proporcionar mensajes syslog sobre los paquetes permitidos o denegados por una lista de acceso IP estándar. Cualquier paquete que coincida con la ACL hace que se envíe un mensaje de registro informativo sobre el paquete a la consola. El nivel de mensajes registrados en la consola es controlado por ellogging consolecomandos que controlan los mensajes de Syslog.

- Los mensajes de registro de ACL no son compatibles con las ACL utilizadas con Unicast Reverse Path Forwarding (uRPF). Sólo es compatible con RACL.
- El registro ACL en la dirección de salida no es compatible con los paquetes que se generan desde el plano de control del dispositivo.
- El ruteo se realiza en el hardware y en el software de registro, por lo que si una gran cantidad de paquetes coinciden con una ACE permit o deny que contiene una palabra clave de registro, el software no puede coincidir con la velocidad de procesamiento del hardware y no se pueden registrar todos los paquetes.
- El primer paquete que acciona la ACL provoca un mensaje de registro de inmediato, y los paquetes subsiguientes se recopilan en intervalos de 5 minutos antes de que aparezcan o se registren. El mensaje de registro incluye el número de la lista de acceso, si el paquete fue permitido o denegado, la dirección IP de origen del paquete y el número de paquetes de ese origen permitidos o denegados en el intervalo de 5 minutos anterior.
- Consulte la Guía de Configuración de Seguridad adecuada, Cisco IOS XE, como se indica en la sección Información Relacionada para obtener detalles completos sobre el comportamiento y las restricciones del registro de ACL.

Ejemplo de registro PACL:

Este ejemplo muestra un caso negativo, donde el tipo de ACL y la palabra clave log no funcionan juntos.

```
<#root>
9500H#
show access-lists TEST
Extended IP access list TEST
    10 permit ip host 10.1.1.1 any
log <-- Log keyword applied to ACE entry
    20 deny ip host 10.1.1.3 any
log 
9500H(config)#
interface twentyFiveGigE 1/0/1
9500H(config-if)#
ip access-group TEST in <-- apply logged ACL 
Switch Port ACLs are not supported for LOG! <-- message indicates this is an unsupported combinat
Ejemplo de Log RACL (Denegar):
<#root>
9500H#
show access-lists TEST
```

```
Extended IP access list TEST
     10 permit ip host 10.1.1.1 any
```
**log <-- Log keyword applied to ACE entry**

20 deny ip host 10.1.1.3 any

```
log
```
9500H(config)#

**interface vlan 10**

9500H(config-if)#

**ip access-group TEST in <-- ACL applied to SVI**

**### Orginate ICMP from 10.1.1.3 to 10.1.1.2 (denied by ACE) ###**

C9300#

```
ping 10.1.1.2 source vlan 10 repeat 110
Type escape sequence to abort.
Sending 10, 100-byte ICMP Echos to 10.1.1.2, timeout is 2 seconds:
Packet sent with a source address of 10.1.1.3
..........
Success rate is 0 percent (0/110)
9500H#
show access-list TEST
Extended IP access list TEST
    10 permit ip host 10.1.1.1 any log
 20 deny ip host 10.1.1.3 any log (110 matches) <-- Matches increment in show access-list command 
9500H#
show platform software fed active acl counters hardware | inc RACL
Ingress IPv4 RACL Drop (0xed000007): 0 frames
Ingress IPv4 RACL Drop and Log (0x93000009): 110 frames <-- Aggregate command shows hits on
%SEC-6-IPACCESSLOGDP: list TEST denied icmp 10.1.1.3 -> 10.1.1.2 (8/0), 10 packets <-- Syslog message is produced
```
#### Ejemplo de Log RACL (Permit):

Cuando se utiliza una sentencia de registro para una sentencia permit, los aciertos del contador de software muestran el doble del número de paquetes enviados.

<#root>

C9300#

**ping 10.1.1.2 source vlan 10 repeat 5 <-- 5 ICMP Requests are sent**

Type escape sequence to abort. Sending 5, 100-byte ICMP Echos to 10.1.1.2, timeout is 2 seconds: Packet sent with a source address of 10.1.1.1 !!!!!

**Success rate is 100 percent (5/5)**

, round-trip min/avg/max = 1/1/1 ms

9500H#

**show access-lists TEST**

Extended IP access list TEST

 **10 permit ip host 10.1.1.1 any log (10 matches) <-- Hit counter shows 10**

20 deny ip host 10.1.1.3 any log (115 matches)

# **Troubleshoot**

### **Estadísticas de ACL**

Al resolver un problema de ACL, es esencial entender cómo y dónde el dispositivo mide las estadísticas de ACL.

- Las estadísticas de ACL se recopilan en un nivel agregado, no por nivel ACE.
- El hardware no tiene la capacidad de permitir por ACE o por estadísticas de ACL.
- Se recopilan estadísticas tales como Denegación, Registro y paquetes reenviados de CPU.
- Las estadísticas de los paquetes MAC, IPv4 e IPv6 se recopilan por separado.
- show platform software fed switch active acl counters hardwarese puede utilizar para mostrar estadísticas agregadas.

#### **Borrado de Estadísticas ACL**

Cuando se resuelve un problema de ACL, puede ser útil borrar los diversos contadores de ACL para obtener nuevos recuentos de línea de base.

- Estos comandos le permiten borrar las estadísticas del contador ACL de software y hardware.
- Cuando se resuelven los eventos de coincidencia/acierto de ACL, se recomienda borrar la ACL relevante para las coincidencias de línea base que son recientes o relevantes.

```
<#root>
clear platform software fed active acl counters hardware
  (clears the hardware matched counters)
clear ip access-list counters
  (clears the software matched counters - IPv4)
```

```
clear ipv6 access-list counters
```
(clears the software matched counters - IPv6)

### **¿Qué sucede cuando se agota el TCAM de ACL?**

- Las ACL siempre se aplican en el TCAM de hardware. Si TCAM ya está siendo utilizado por ACL previamente configuradas, las nuevas ACL no obtienen los recursos de ACL necesarios para programar.
- Si se agrega una ACL después de agotar TCAM, se descartan todos los paquetes para la interfaz a la que está conectada.
- La acción de mantener una ACL en el software se denomina **Descarga**.
- Cuando los recursos están disponibles, el switch automáticamente intenta programar las ACL en el hardware. Si es exitoso, las ACL se envían al hardware y los paquetes comienzan a reenviarse.
- La acción de programar una ACL controlada por software en TCAM se denomina **Recarga**.
- PACL, VACL, RACL y GACL pueden descargarse/recargarse independientemente entre sí.

### **Agotamiento de ACL TCAM**

- La interfaz a la que se aplica la ACL recién agregada comienza a descartar paquetes hasta que los recursos de hardware estén disponibles.
- Los clientes GACL se colocan en el estado UnAuth.

### **Agotamiento de VCU**

- Una vez superado el límite de L4OP o fuera de las VCU, el software realiza la expansión de ACL y crea nuevas entradas ACE para realizar una acción equivalente sin utilizar las VCU.
- Una vez que esto sucede, TCAM puede agotarse a partir de estas entradas agregadas.

# **Errores de Syslog ACL**

Si se queda sin un recurso de ACL de seguridad determinado, el sistema genera mensajes SYSLOG (los valores pueden variar según la interfaz, la VLAN, la etiqueta, etc.).

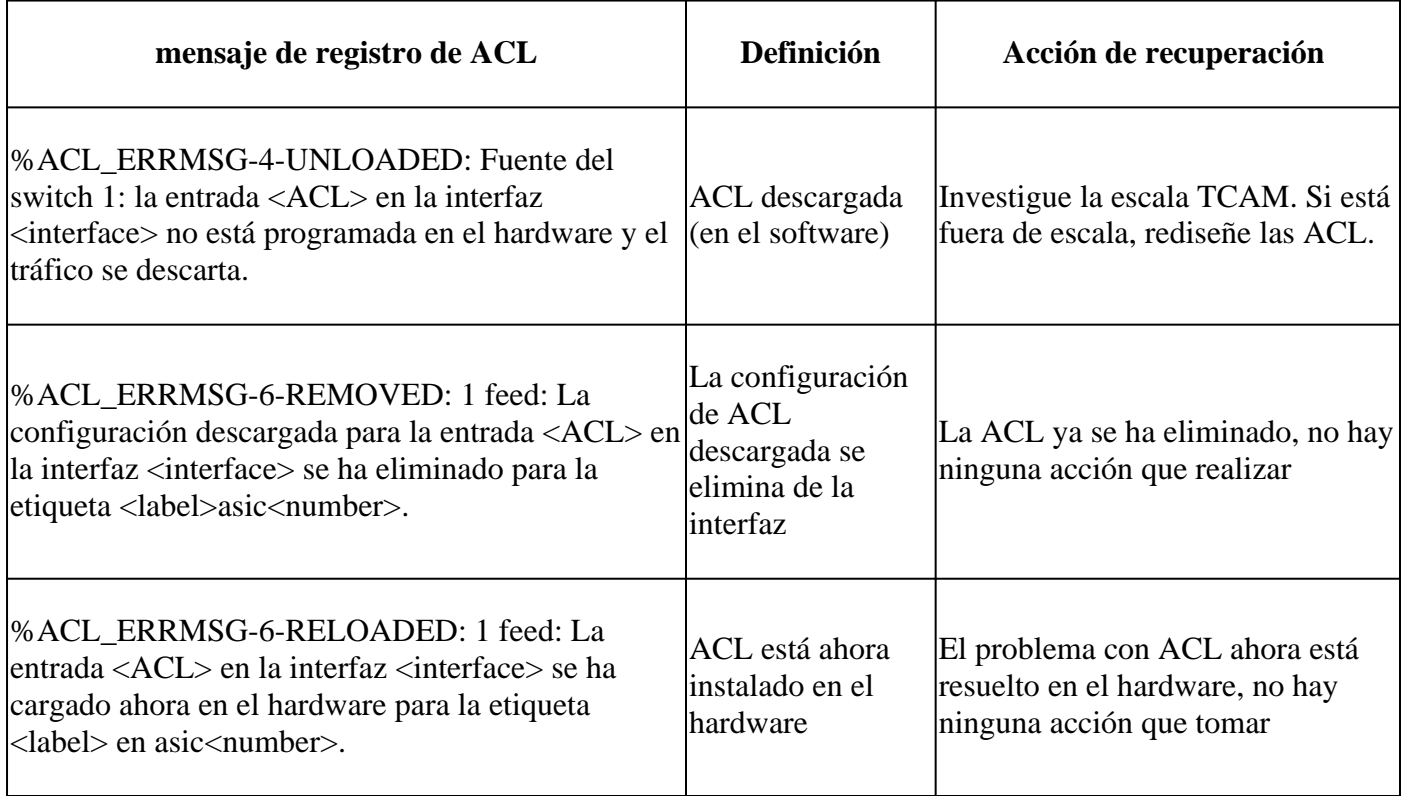

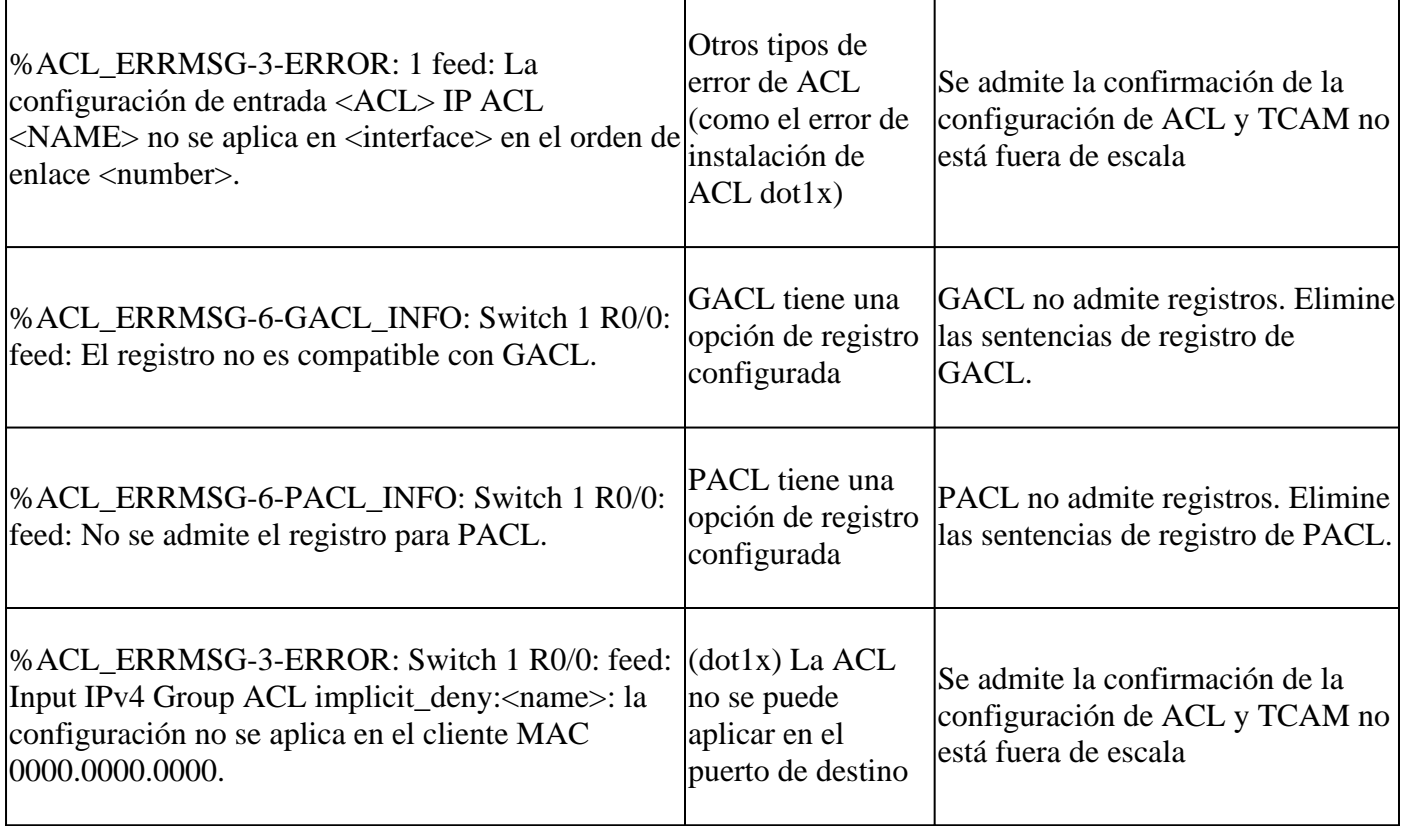

# **Escenarios sin recursos y acciones de recuperación**

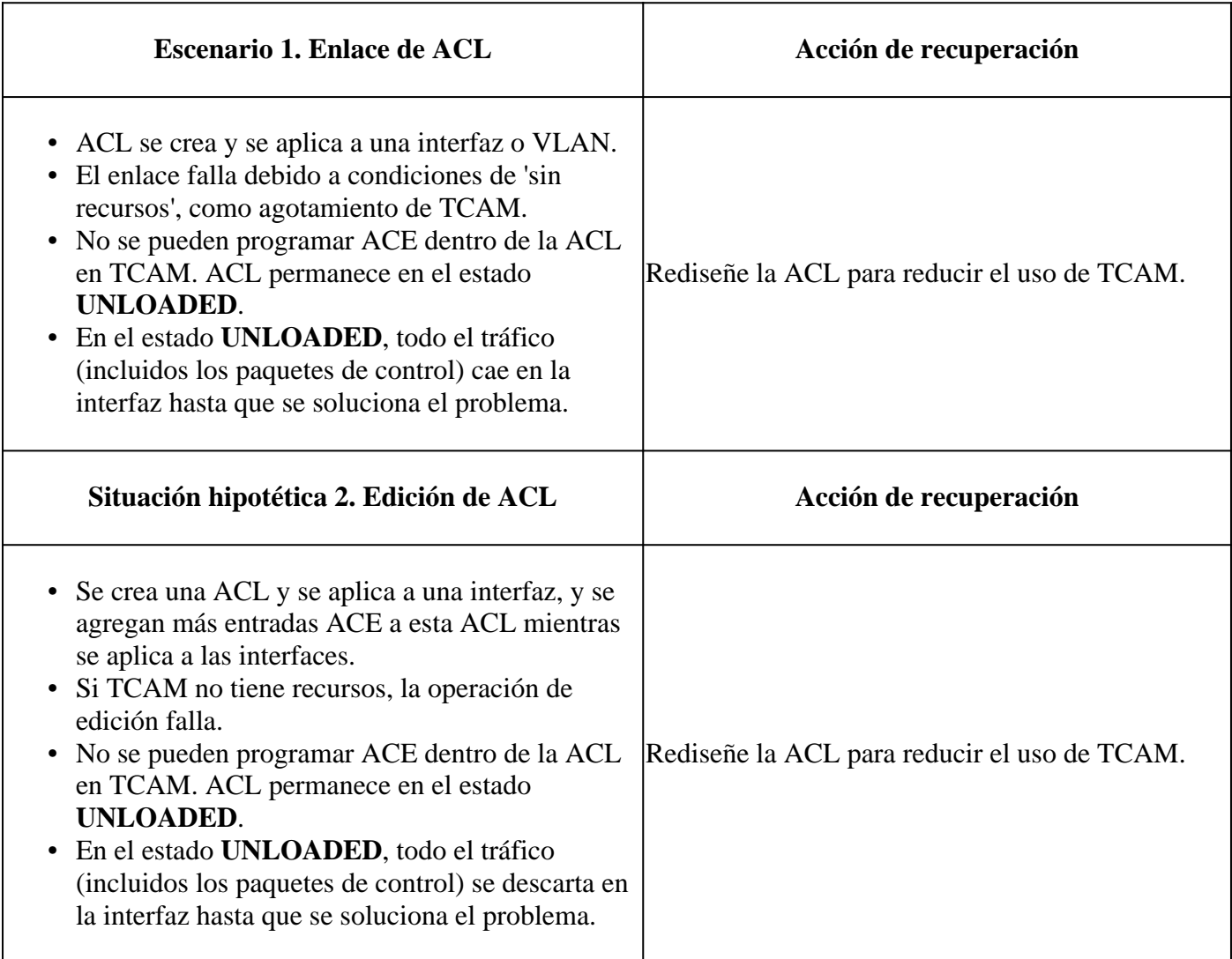

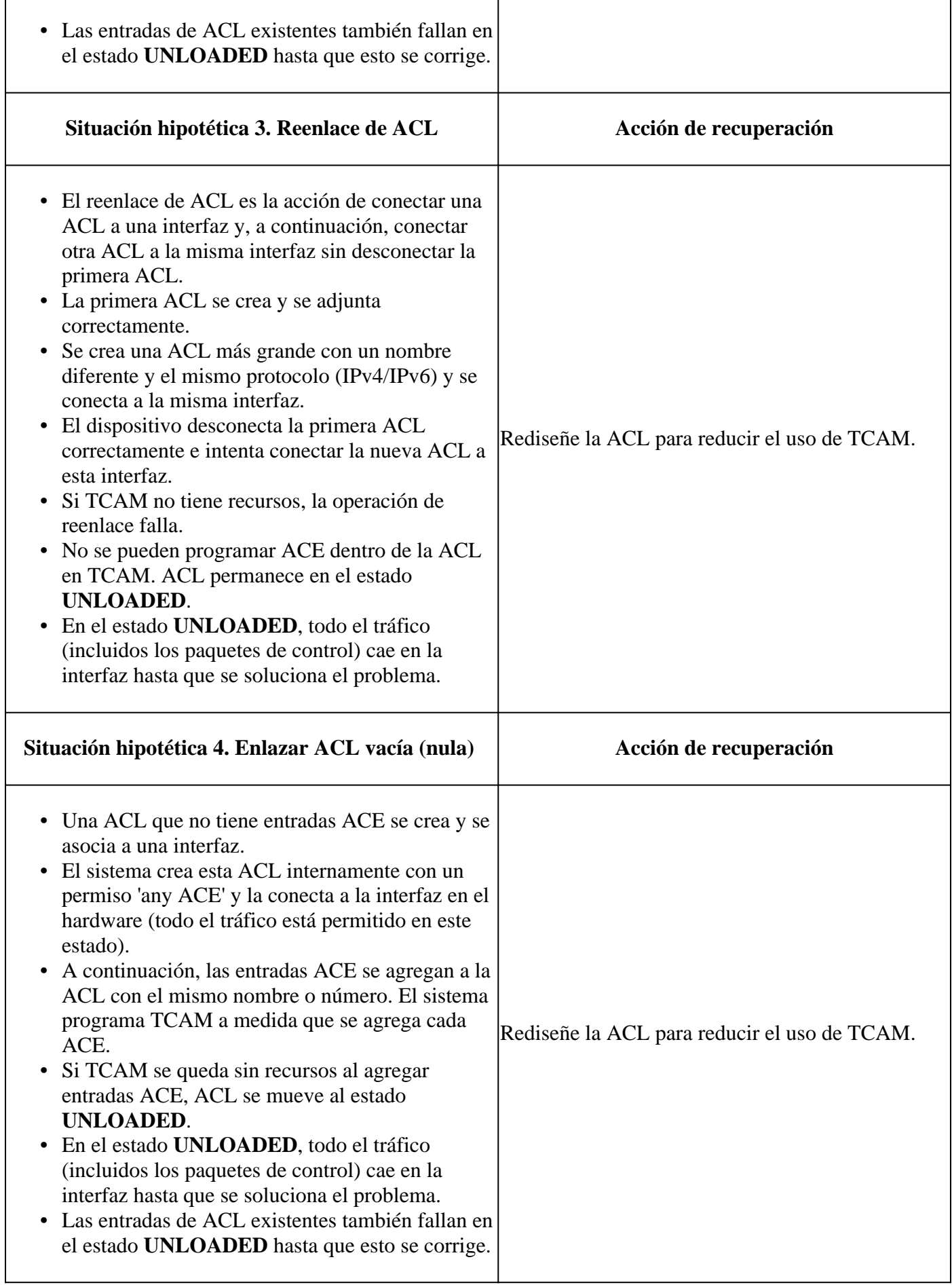

# **Verificar la escalabilidad ACL**

Esta sección trata sobre los comandos para determinar la escala ACL y la utilización TCAM.

Resumen de la lista de acceso FMAN:

Identifique las ACL configuradas y el recuento total de ACE por ACL.

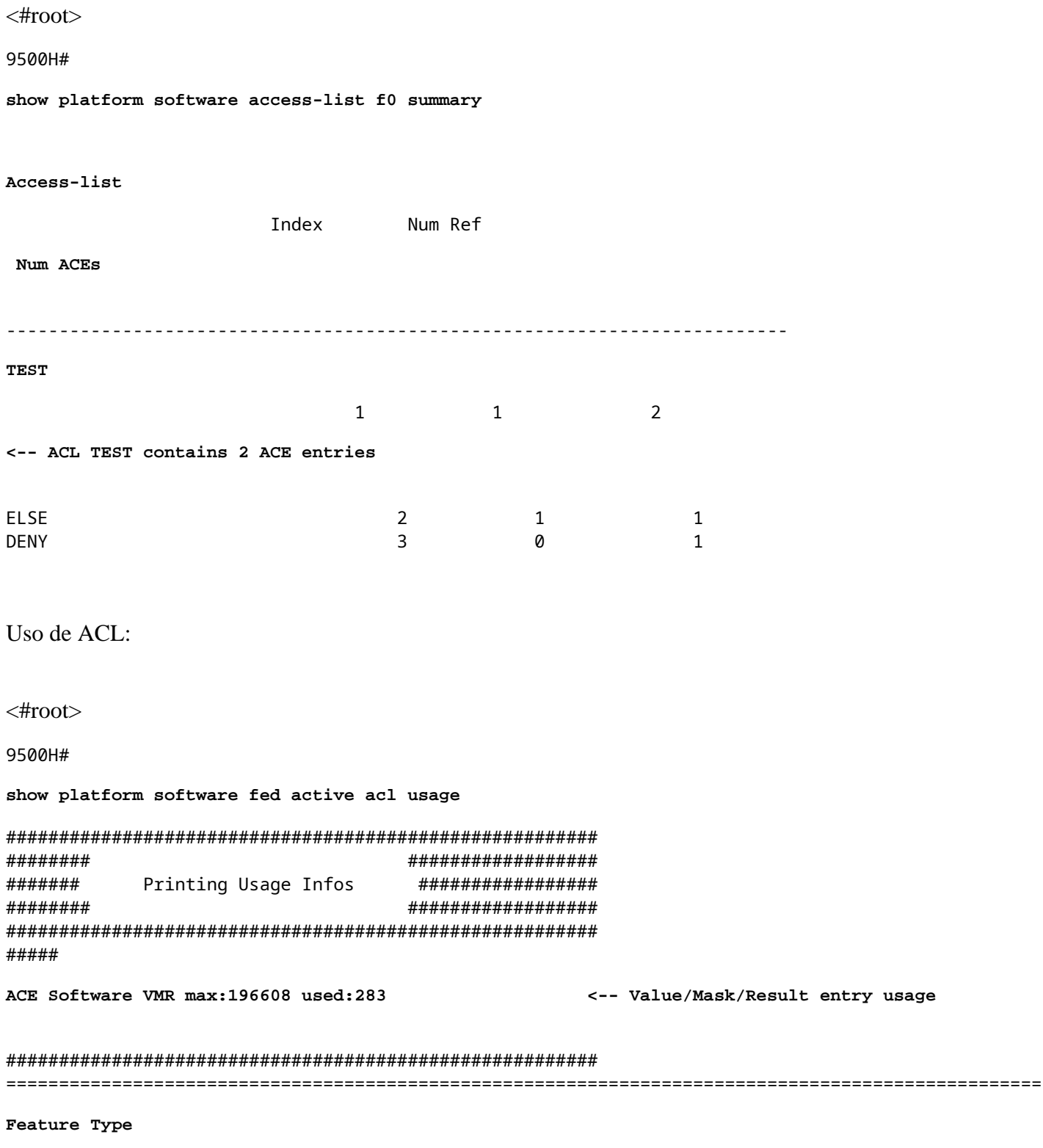

ACL Type

**Name**

 **Entries Used**

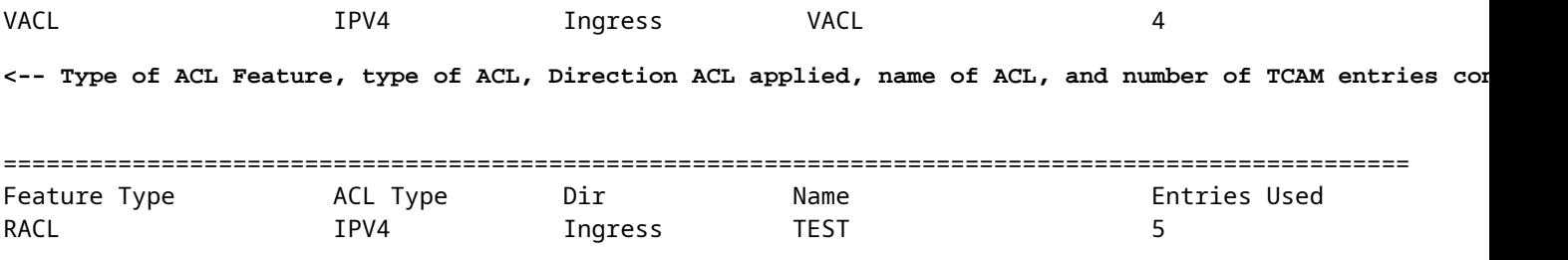

#### Uso de TCAM (17.x):

El comando de uso TCAM tiene diferencias significativas entre los trenes 16.x y 17.x.

```
<#root>
9500H#
show platform hardware fed active fwd-asic resource tcam utilization
Codes: EM - Exact_Match,
I - Input
,
O - Output
, IO - Input & Output, NA - Not Applicable
CAM Utilization for ASIC [0]
Table Subtype
Dir
Max
     Used
%Used
  V4 V6 MPLS Other
                 ----------------------------------------------------------------------------------------------------
  Security ACL Ipv4
     TCAM
```
**Dir**

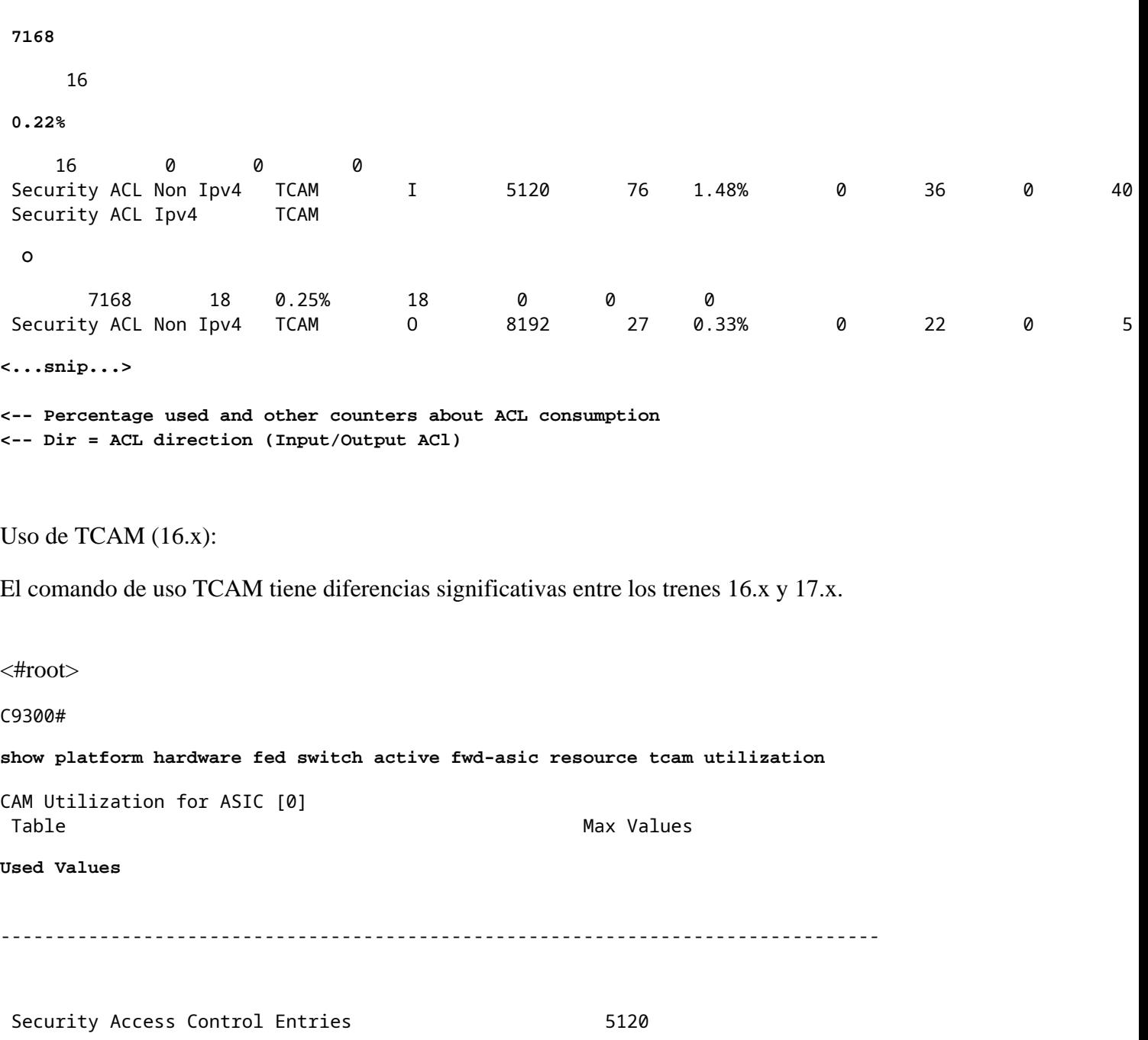

 **126 <-- Total used of the Maximum <...snip...>**

**I**

#### **Plantilla SDM personalizada (reasignación TCAM)**

Con Cisco IOS XE Bengaluru 17.4.1, puede configurar una plantilla de SDM personalizada para las funciones de ACL mediante el sdm prefer custom aclcomando.

Los detalles sobre cómo configurar y verificar esta función se encuentran en la [Guía de Configuración de](/content/en/us/td/docs/switches/lan/catalyst9500/software/release/17-4/configuration_guide/sys_mgmt/b_174_sys_mgmt_9500_cg/configuring_sdm_templates.html) [Administración del Sistema, Cisco IOS XE Bengaluru 17.4.x \(Switches Catalyst 9500\).](/content/en/us/td/docs/switches/lan/catalyst9500/software/release/17-4/configuration_guide/sys_mgmt/b_174_sys_mgmt_9500_cg/configuring_sdm_templates.html)

En esta sección se describen algunos aspectos básicos de la configuración y la verificación.

Verificar la plantilla SDM actual:

<#root>

9500H#

**show sdm prefer**

Showing SDM Template Info

This is the Core template.  $\sim$ 

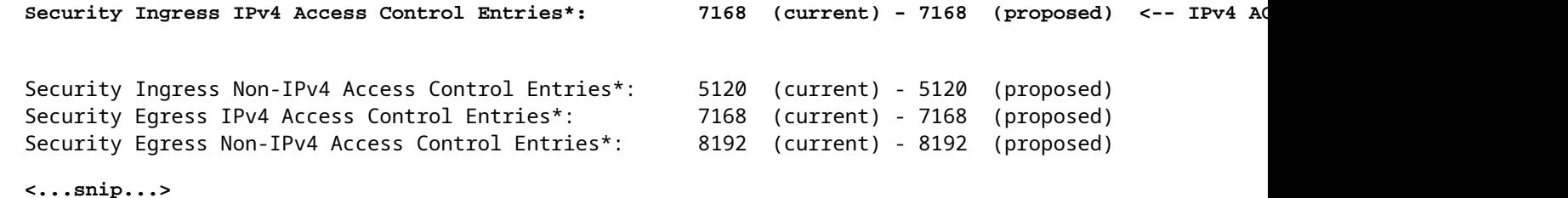

9500H#

**show sdm prefer custom user-input** Custom Template Feature Values are not modified **<-- No customization to SDM** 

Modificar la plantilla SDM actual:

- 9500H(config)#**SDM prefer custom ACL** 9500H(config-sdm-acl)#acl-ingress 26 priority 1 <â€" apply new 26K value. (prioridad descrita **en la guía de configuración)** 9500H(config-sdm-acl)#**acl-egress 20 priority 2** 9500H(config-sdm-acl)#**salir** Uso show sdm prefer custom para ver los valores propuestos y sdm prefer custom commit para aplicar 'ver los cambios' a través de esta CLI.
- Verifique los cambios en el perfil de SDM.
- 9500H#**show sdm prefer custom**

Visualización de la información de plantilla de SDM:

Esta es la plantilla personalizada con sus detalles. Entradas de control de acceso de seguridad de entrada\*: 12288 (actual) - 26624 (propuesta) <â€" Uso **actual y propuesto (26 000 propuestas)** Entradas de control de acceso de seguridad de salida\*: **15360 (actual) - 20480 (propuesta)**

#### 9500H#**show sdm prefer custom user-input**

**ENTRADA DE USUARIO DE FUNCIÓN ACL** Valores de entrada de usuario

### PRIORIDAD DE NOMBRE DE FUNCIÓN **ESCALAR**

**--------------------------------------------------------------------------** Entradas de control de acceso de seguridad de entrada: **1 26\*1024 <â€" Modificado por la entrada del usuario a 26 x 1024 (26 K)**

Entradas de control de acceso de seguridad de salida: 2 20\*1024 <â€" Modificado por la entrada del **usuario a 20 x 1024 (20 000)**

- Aplicar cambios al perfil de SDM.
- 9500H(config)#**sdm prefer custom commit** Los cambios en las preferencias de SDM en ejecución se almacenan y surten efecto en la próxima recarga. <â€" Una vez recargado, el TCAM de ACL se asigna a un valor personalizado.

Lectura adicional:

Orden de procesamiento de ACL:

Las ACL se procesan en este orden de origen a destino.

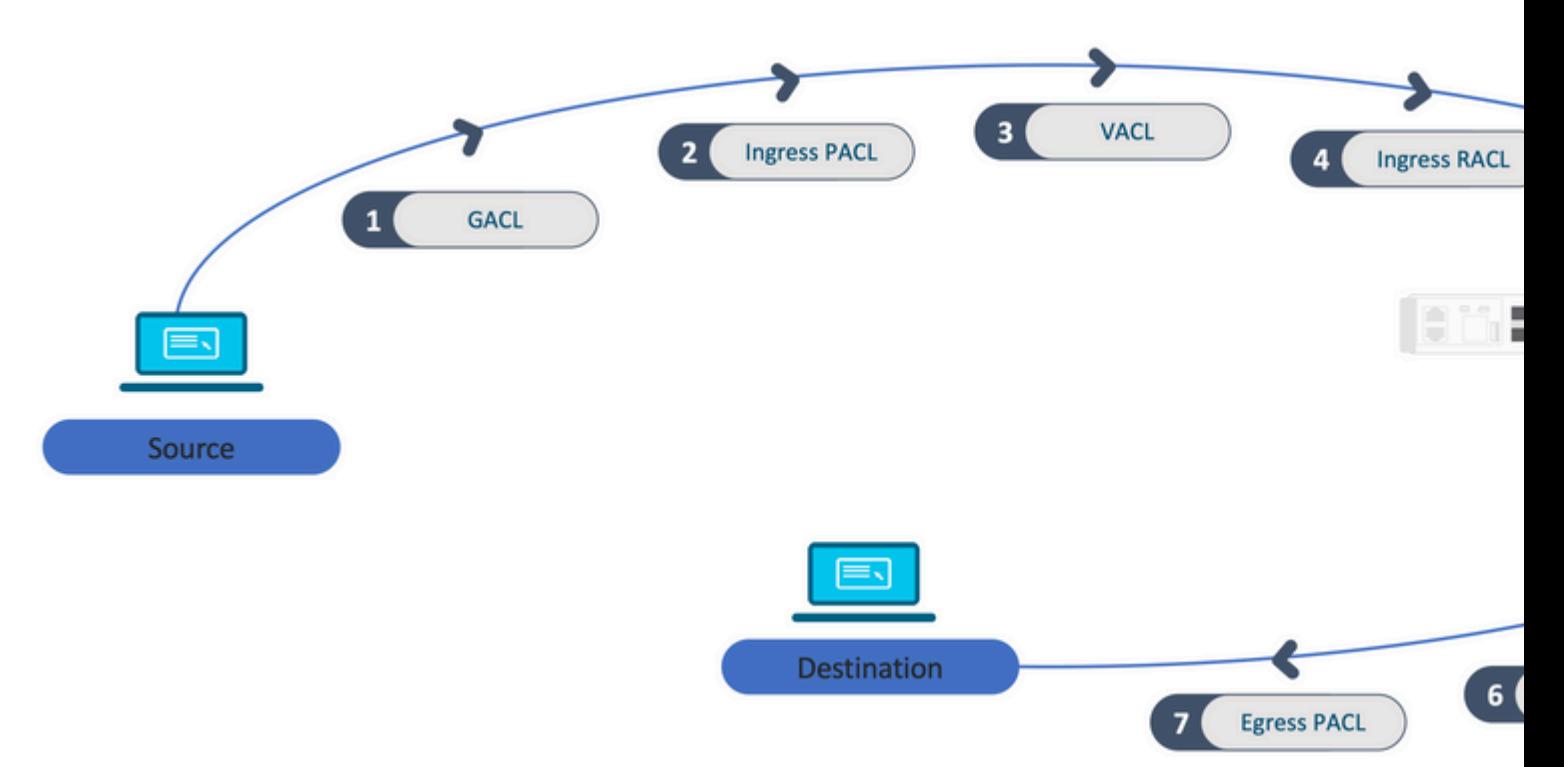

ACL programadas en una pila:

- Las ACL que no están basadas en puertos (por ejemplo, VACL, RACL) se aplican al tráfico en cualquier switch y se programan en todos los switches de la pila.
- Las ACL basadas en puerto se aplican solamente al tráfico en un puerto y se programan solamente en el switch que posee la interfaz.
- Las ACL son programadas por el switch activo y posteriormente se aplican a los switches miembros.
- Las mismas reglas se aplican a otras opciones de redundancia, como ISSU/SVL.

Expansión de ACL:

- La expansión de ACL se produce cuando el dispositivo se queda sin L4OPs, Lables o VCUs. El dispositivo debe crear múltiples ACE equivalentes para lograr la misma lógica y para agotar rápidamente TCAM.
- **### Los L4OP están a escala y se crea esta ACL ##** 9500H(config)#**ip access-list extended TEST**  $9500H$ (config-ext-nacl)#**permit tcp 10.0.0.0 0.255.255.255 any gt 150 <** $\hat{a} \in \mathcal{C}$  **coincide con los puertos 151 y superiores**

**### Debe expandirse en varias ACE que no utilicen un L4OP ###** 9500H(config-ext-nacl)#**permit tcp 10.0.0.0 0.255.255.255 any eq 151** 9500H(config-ext-nacl)#**permit tcp 10.0.0.0 0.255.255.255 any eq 152** 9500H(config-ext-nacl)#**permit tcp 10.0.0.0 0.255.255.255 any eq 153** 9500H(config-ext-nacl)#**permit tcp 10.0.0.0 0.255.255.255 any eq 154 ...y más....**

Consumo de TCAM y uso compartido de etiquetas:

- Una etiqueta hace referencia a cada política ACL internamente.
- Cuando se aplica una política de ACL (ACL de seguridad como GACL, PACL, VACL, RACL) a varias interfaces o VLAN, utiliza la misma etiqueta.
- La ACL de entrada/salida utiliza espacios de etiqueta diferentes.
- IPv4, IPv6 y MAC ACL utilizan otros espacios de etiquetas.
- La misma PACL se aplica a la entrada de la interfaz A y a la salida de la interfaz A. Hay dos instancias del PACL en el TCAM, cada una con una etiqueta única para Ingreso y Egreso.
- Si el mismo PACL con un L4OP se aplica a múltiples interfaces de ingreso que existen en cada núcleo, hay dos instancias del mismo PACL programadas en TCAM, una por cada núcleo.

Descripción de VMR:

Una ACE se programa internamente en TCAM como un 'VMR', también conocido como valor, máscara, resultado. Cada entrada ACE puede consumir VMR y VCU.

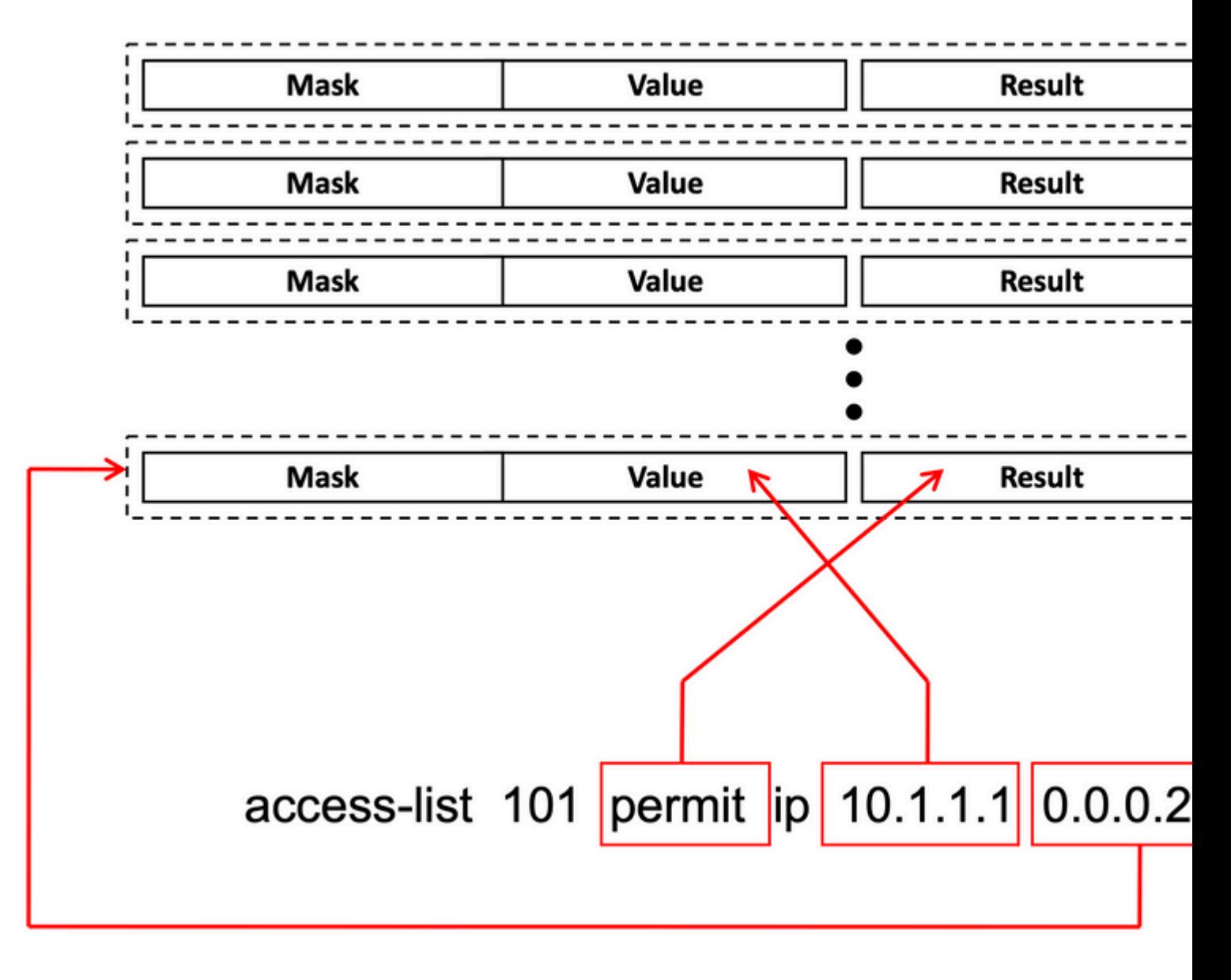

Escalabilidad de ACL:

Los recursos de ACL de seguridad están dedicados a las ACL de seguridad. No se comparten con otras funciones.

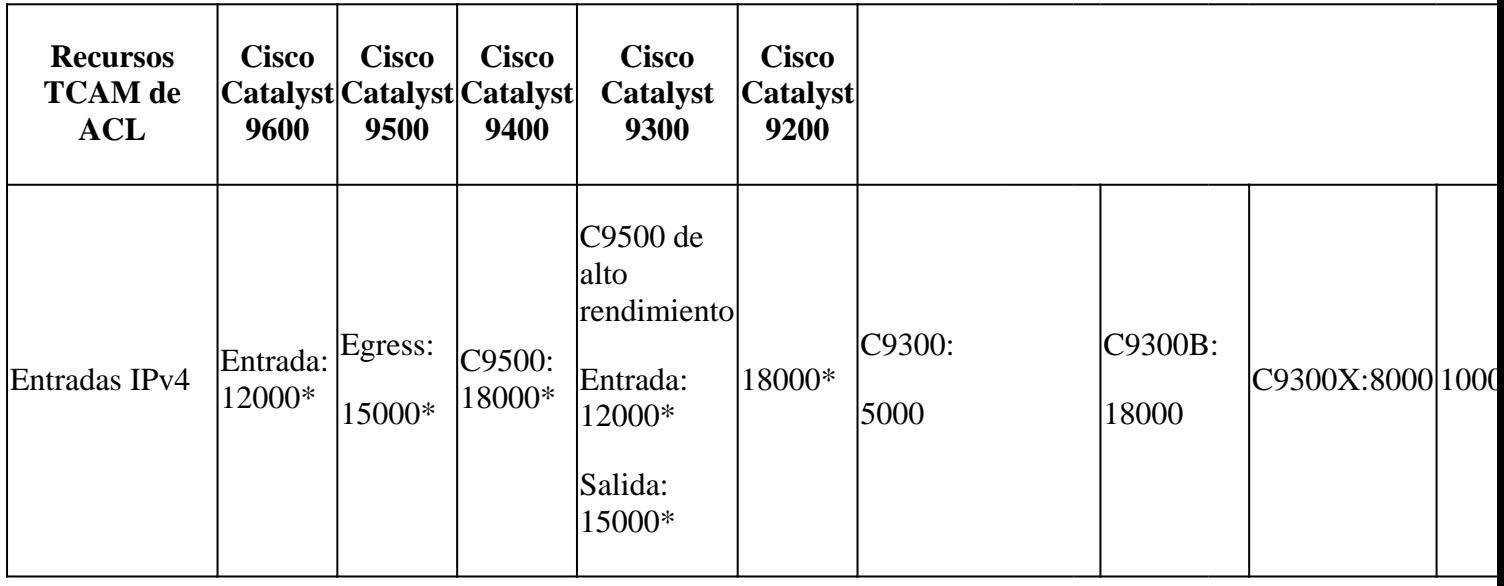

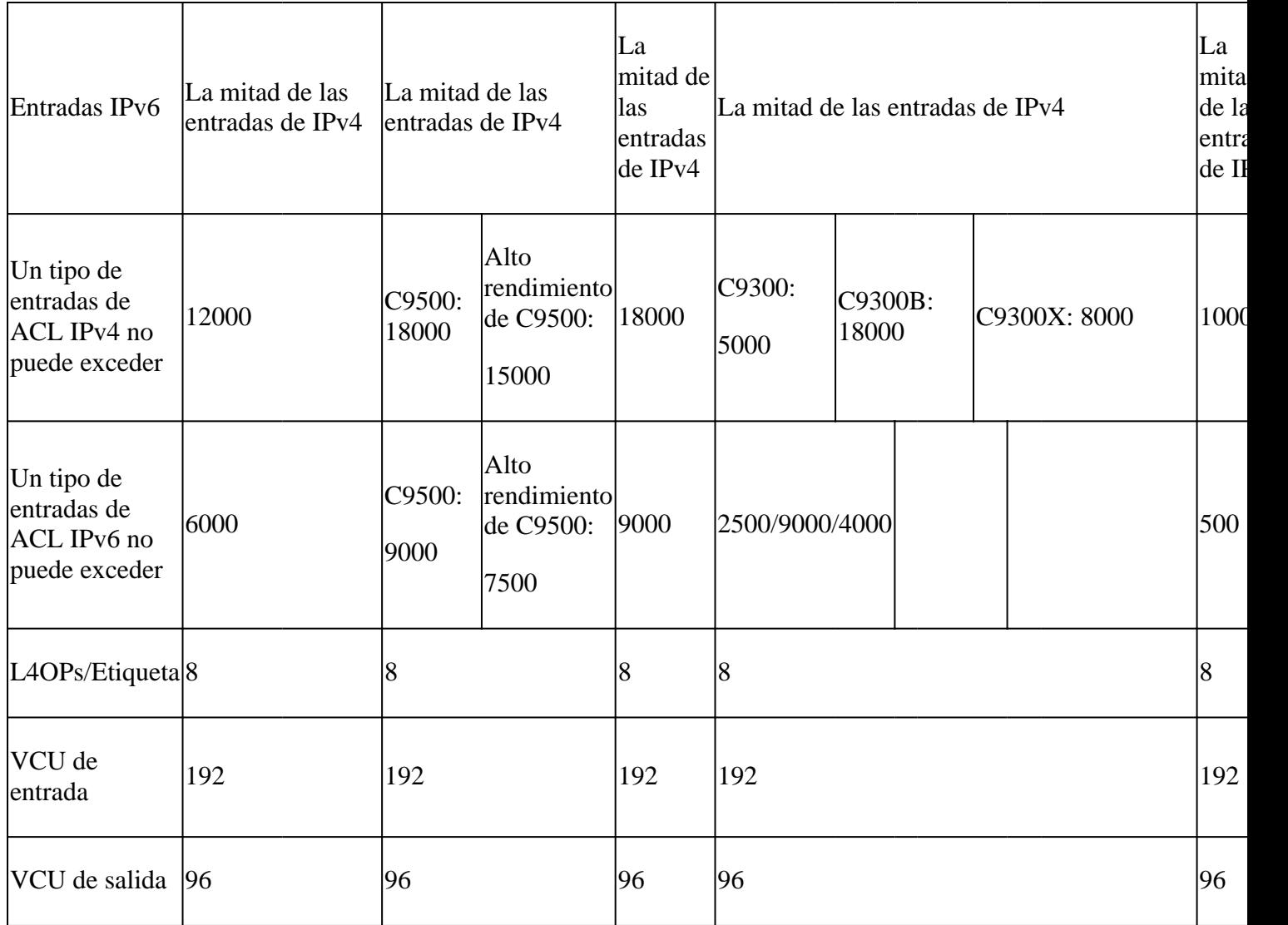

# **Información Relacionada**

- [Guía de configuración de seguridad, Cisco IOS XE Amsterdam 17.3.x \(switches Catalyst 9200\)](/content/en/us/td/docs/switches/lan/catalyst9200/software/release/17-3/configuration_guide/sec/b_173_sec_9200_cg.html)
- [Guía de configuración de seguridad, Cisco IOS XE Amsterdam 17.3.x \(switches Catalyst 9300\)](/content/en/us/td/docs/switches/lan/catalyst9300/software/release/17-3/configuration_guide/sec/b_173_sec_9300_cg.html)
- [Guía de configuración de seguridad, Cisco IOS XE Amsterdam 17.3.x \(switches Catalyst 9400\)](/content/en/us/td/docs/switches/lan/catalyst9400/software/release/17-3/configuration_guide/sec/b_173_sec_9400_cg.html)
- [Guía de configuración de seguridad, Cisco IOS XE Amsterdam 17.3.x \(switches Catalyst 9500\)](/content/en/us/td/docs/switches/lan/catalyst9500/software/release/17-3/configuration_guide/sec/b_173_sec_9500_cg.html)
- [Guía de configuración de seguridad, Cisco IOS XE Amsterdam 17.3.x \(switches Catalyst 9600\)](/content/en/us/td/docs/switches/lan/catalyst9600/software/release/17-3/configuration_guide/sec/b_173_sec_9600_cg.html)
- [Guía de configuración de administración del sistema, Cisco IOS XE Bengaluru 17.4.x \(switches](/content/en/us/td/docs/switches/lan/catalyst9500/software/release/17-4/configuration_guide/sys_mgmt/b_174_sys_mgmt_9500_cg/configuring_sdm_templates.html) [Catalyst 9500\)](/content/en/us/td/docs/switches/lan/catalyst9500/software/release/17-4/configuration_guide/sys_mgmt/b_174_sys_mgmt_9500_cg/configuring_sdm_templates.html) •
- [Asistencia técnica y descargas de Cisco](https://www.cisco.com/c/es_mx/support/index.html?referring_site=bodynav)

# **Comandos Debug y Trace**

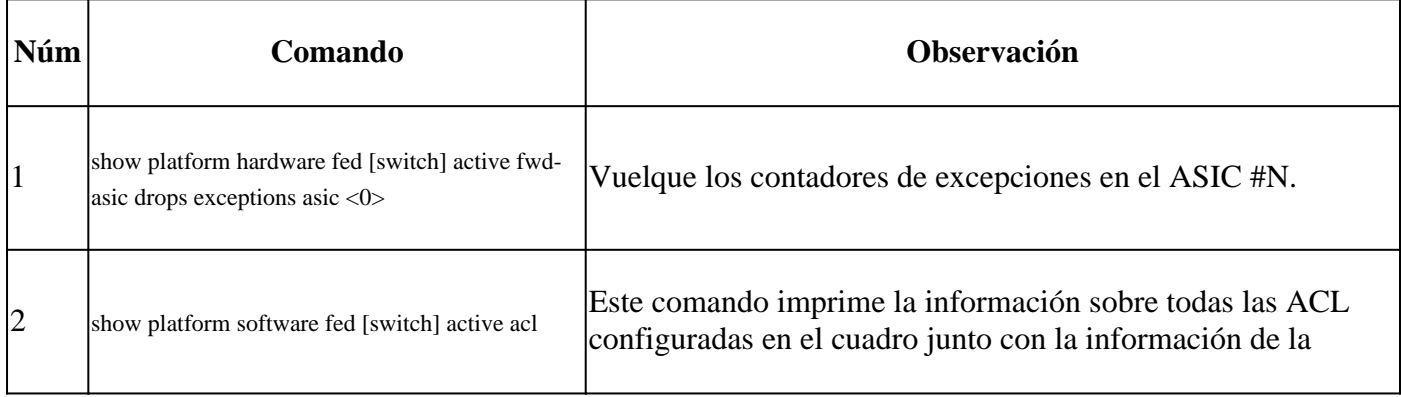

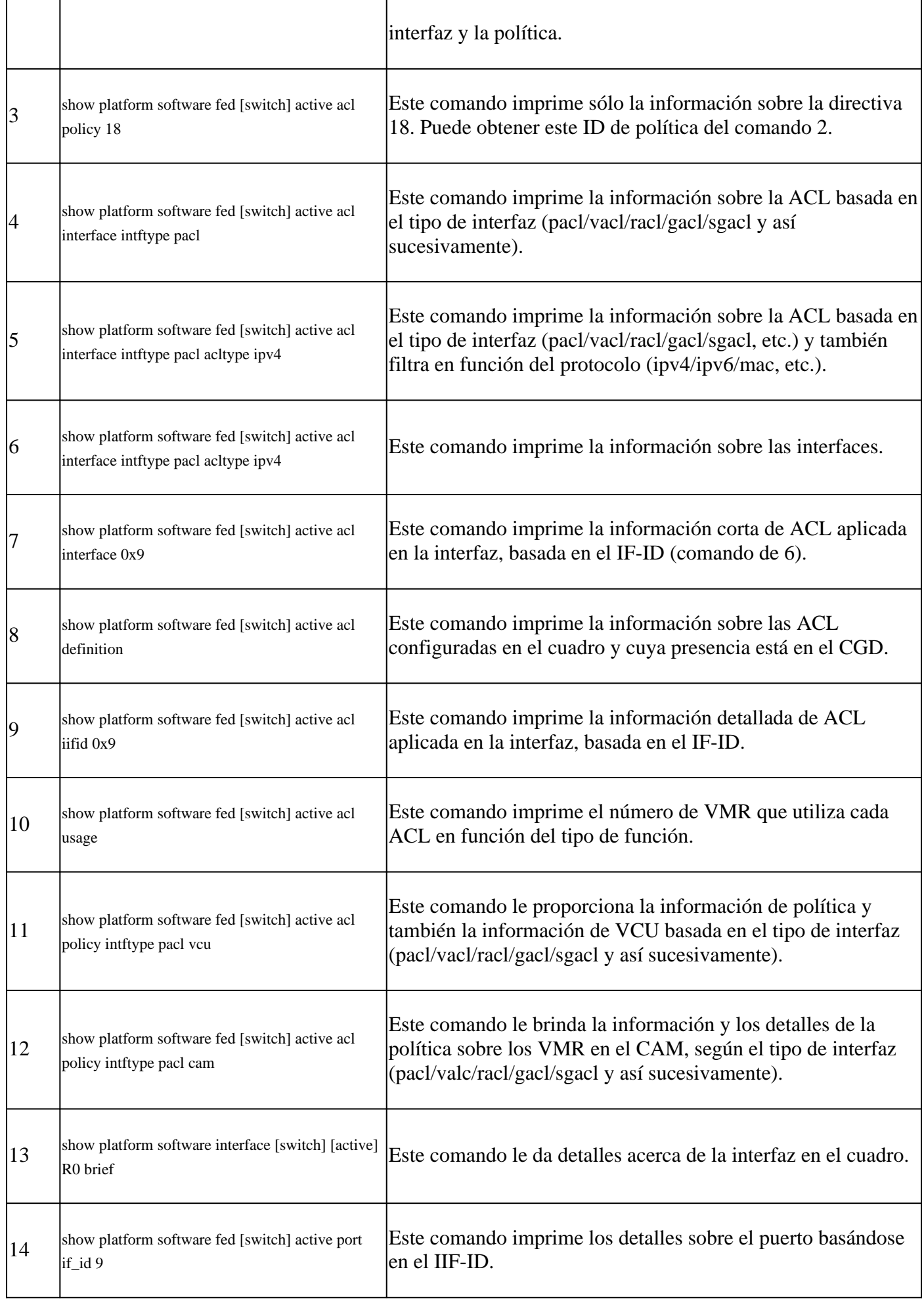

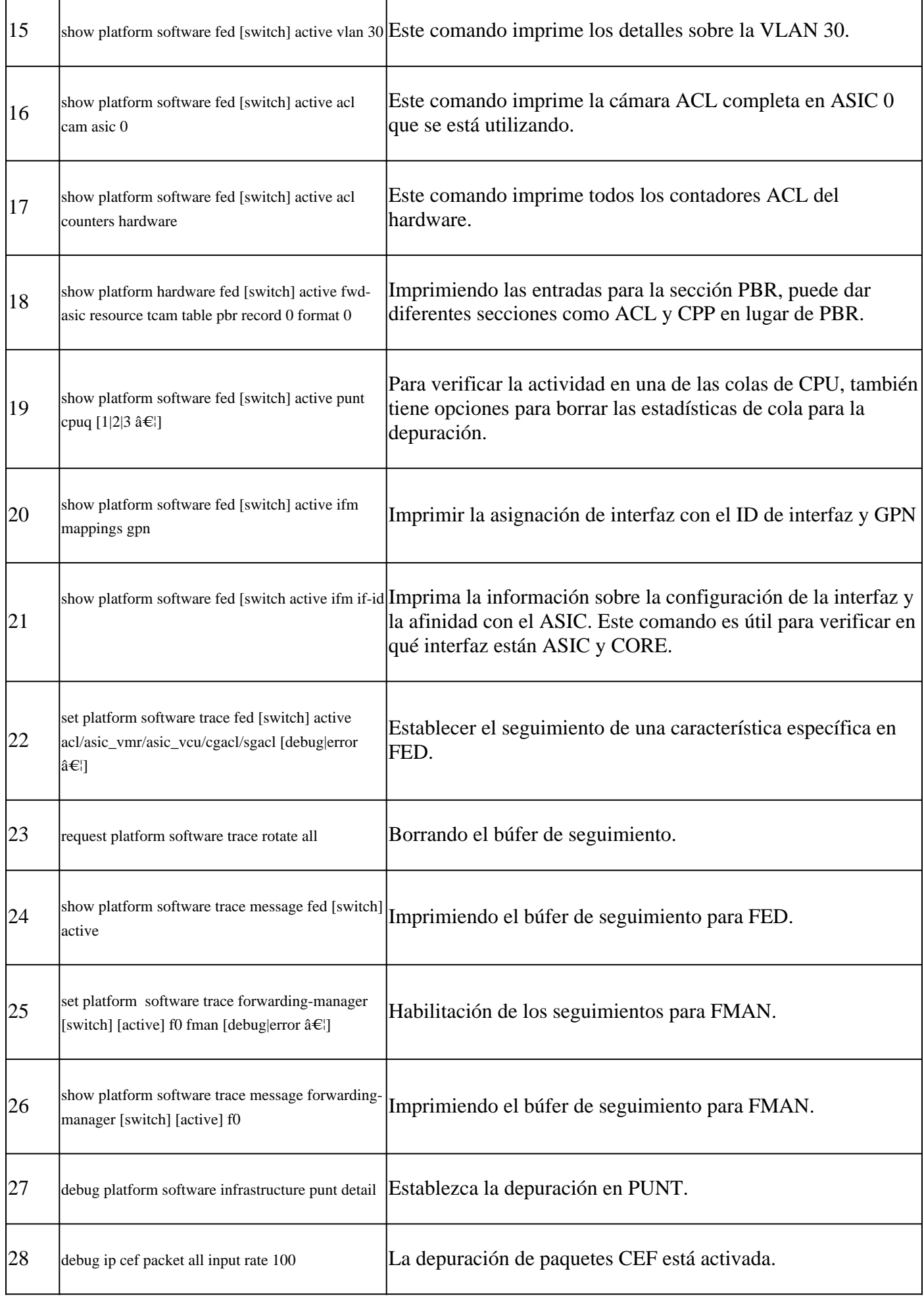

### Acerca de esta traducción

Cisco ha traducido este documento combinando la traducción automática y los recursos humanos a fin de ofrecer a nuestros usuarios en todo el mundo contenido en su propio idioma.

Tenga en cuenta que incluso la mejor traducción automática podría no ser tan precisa como la proporcionada por un traductor profesional.

Cisco Systems, Inc. no asume ninguna responsabilidad por la precisión de estas traducciones y recomienda remitirse siempre al documento original escrito en inglés (insertar vínculo URL).